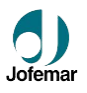

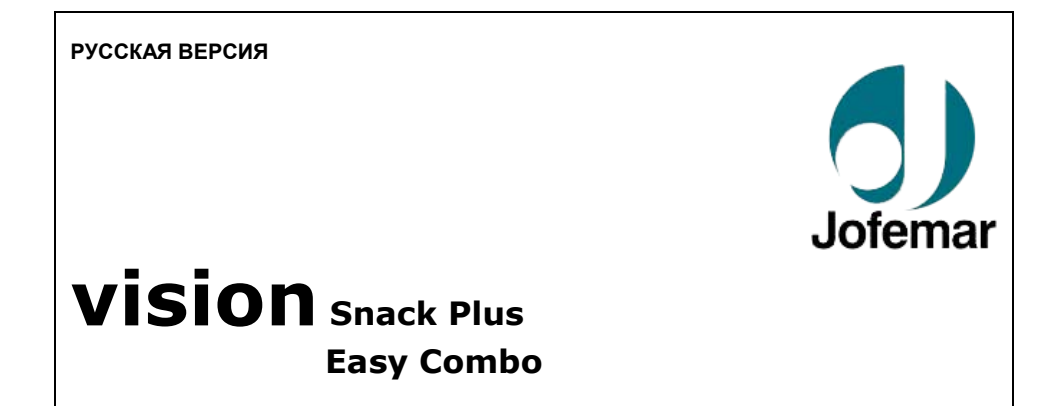

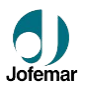

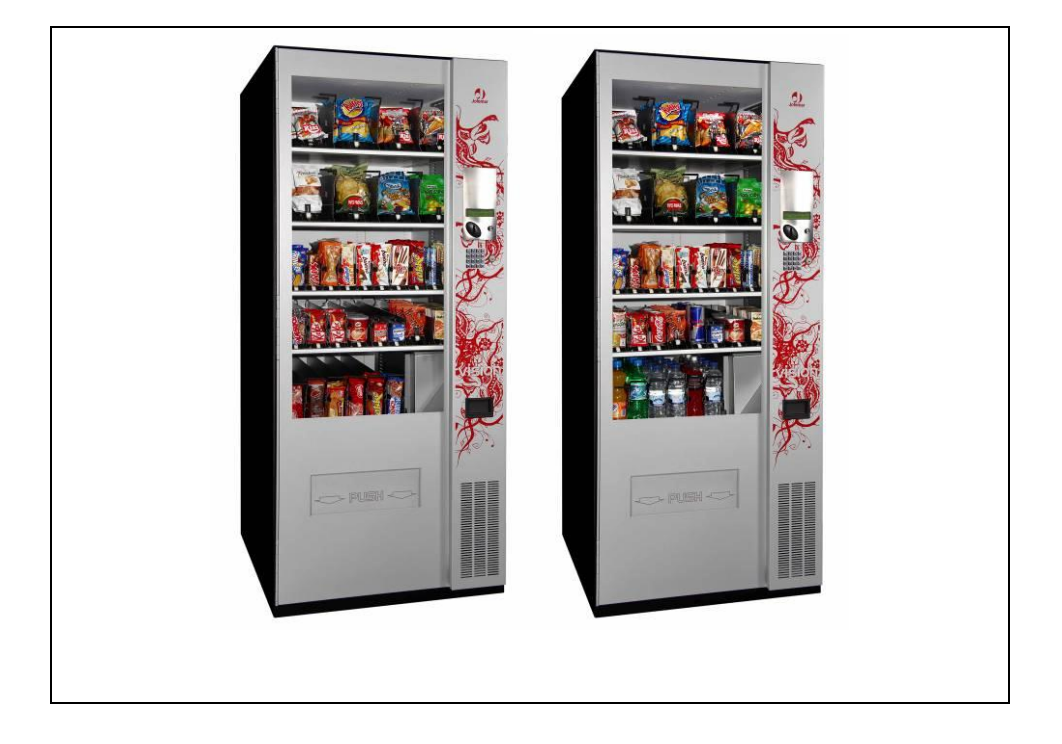

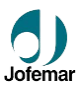

### **ВНИМАНИЕ**

Перед установкой аппарата внимательно прочитайте нижеуказанную информацию:

- Поскольку аппарат оборудован холодильной установкой, его необходимо переводить в вертикальном положении и не подключать к сети в течение 2 часов после завершения распаковки и установки на месте.
- Аппарат должен быть установлен в вертикальном положении, с максимальным отклонением в любую сторону не более **5% (2°).**
- **Перед подключением к сети** убедитесь, что характеристики электроснабжения совпадают с характеристиками аппарата.
- Более подробные инструкции по установке приведены в разделе пять данного руководства.
- В случае повреждения шнура питания, замену должен осуществлять производитель, компания по послепродажному обслуживанию или же другой квалифицированный персонал для предотвращения несчастных случаев.
- **Защитите аппарат от попадания влаги, пыли, грязи и т.д.** Особенно важно защитить вентиляционные отверстия.
- **Частое мытье** аппарата позволяет предотвратить возникновение неполадок и продлить срок службы изделия.
- **Не мойте аппарат** концентрированными моющими средствами (они могут повредить краску) или водяными струями.

- **Мы рекомендуем вам прочитать руководство по эксплуатации монетоприемника,** прежде чем загружать аппарат монетами в первый раз.

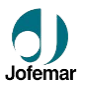

## СОДЕРЖАНИЕ

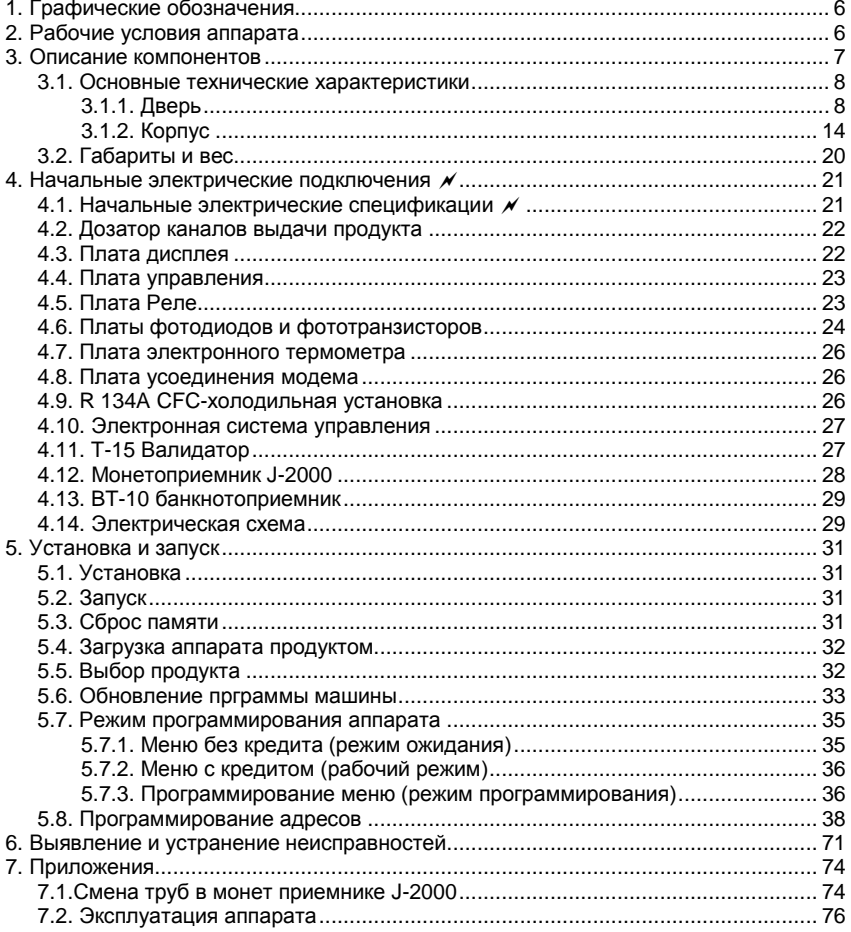

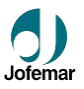

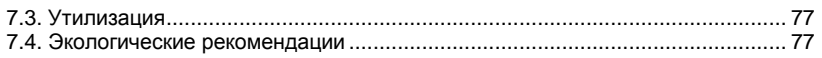

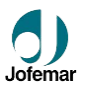

## **1. Графические обозначения**

 Данный символ означает, что в данной инструкции содержится более подробная информация по этой теме.. Данный символ означает, что данный вопрос касается программирования. Данный символ указывает на очень важную информацию. Данный символ является предостережением о высоком напряжении.<br>Данный символ означает, что материал нельзя выбрасывать с бытов<br>Данный символ означает что материал может быть утилизирован Данный символ означает, что материал нельзя выбрасывать с бытовым мусором. Данный символ означает, что материал может быть утилизирован. Данный символ означает, что компания **Jofemar** соблюдает требования и нормы окружающей среды.

## **2. Рабочие условия аппарата**

Аппарат предназначен для использования внутри помещений.

Аппарат поставляется с завода, настроенный на правильную работу при окружающей температуре от 5 до 40.°С и максимальной влажности 60%.

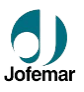

# **3. Описание компонентов.**

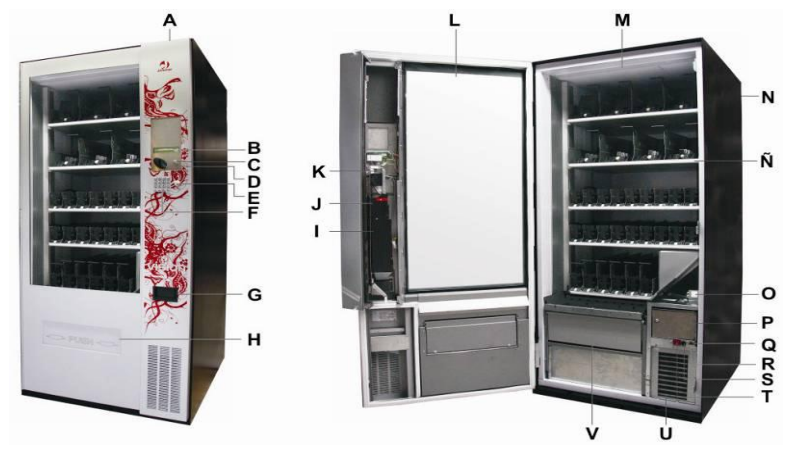

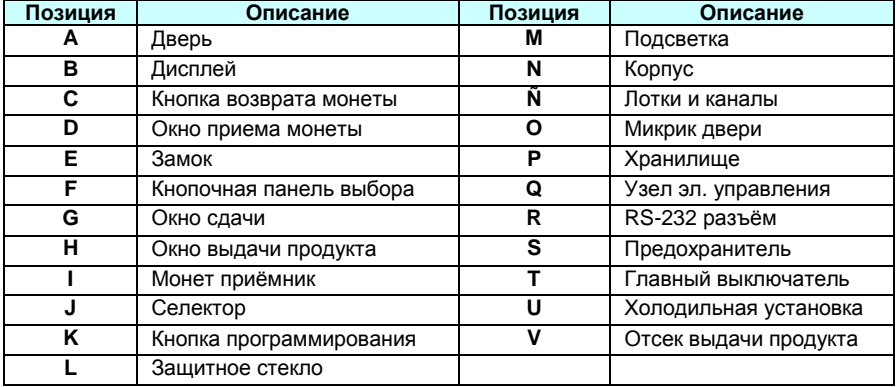

MNP86V03GBV00 Date: 2010/06/14 Rev. 0 PAGE 7 OF 78

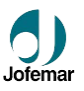

### **3.1. Основные технические характеристики**

► Данный аппарат может продавать широкий диапазон продуктов: **МОЛОЧНЫЕ ПРОДУКТЫ ЛЮБОГО РАЗМЕРА И ФОРМЫ, БАНКИ И БУТЫЛКИ, ТЕТРА-ПАКИ, ВСЕВОЗМОЖНЫЕ СНЕКИ (ЗАКУСКИ) И ДАЖЕ СЭНДВИЧИ.**

► Система «первый пришел – первый ушел» (FIFO) используется для определения порядка выдачи продукта из накала, поэтому каналы выгружаются равномерно.

► LCD дисплей, отображающий статус ТА и сообщения во время текущей операции или программирования.

- ► Возможность считывания и записи аудитов и отчета за период.
- ► Учет продаж при помощи интерфейса RS 232. Аппарат может также быть запрограммирован через терминал JOFEMAR.
- ► Самотестирование после текущих рабочих операций.
- ► Автоматическая регулировка температуры.
- ► Легкое разделение на температурные зоны: охлаждение, окружающая среда и т.д.
- ► Программирование включения и отключения подсветки.
- ► Металлические части изготовлены из толстой гальванизированной стали толщиной 0,8 мм, с антикоррозийным покрытием ПВХ.

# **3.1.1. Дверь.**

На внешней двери расположены кнопки выбора продукта, дверца отсека выдачи продукта, отверстие для монет, ЖК-дисплей и коробка возврата монет, а также большое окно, позволяющее увидеть продукты, загруженные в аппарат.

Эта дверь оборудована замком с тремя точками запирания.

На двери также предусмотрен разъем для картридера или банкнот приёмника.

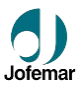

### **Анти ударное стекло**

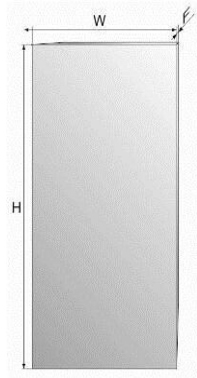

Изготовлено из эмиссионного глазированного стекла Climalit толщиной 12 мм, устойчивого к ударным нагрузкам. Обеспечивает хороший обзор лотков и находящихся в них продуктов.

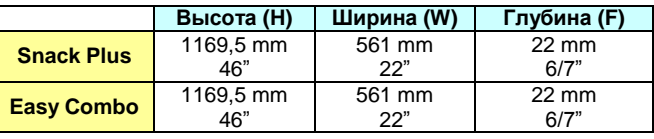

**Рис. 01**

# **BT-10 Банкнот приемник.**

BT -10 банкнот приёмник состоит из считывающей головки, которая считывает банкноты и проверяет их по набору шаблонов, которые хранятся в памяти. В случае, корректного определения номинала, банкнота отправляется в стекер (емкость для хранения).

(Ёмкость стекера 210 банкнот).

● На передней крышке банкнот приёмника расположен

светодиод, который мигает зеленым или красным цветом и

указывает соответственно на активность устройства в процессе

работы Аппарата.

- В банкнот приёмнике используется **MDB.**
- Банкнот приёмник поставляется как опция.

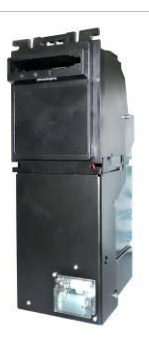

**Рис. 02**

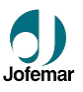

# **J-130 card reader**

- Картридер **JOFEMAR J130.** Его можно использовать для продажи продуктов по карточкам (обычной или бесплатной), заправки карточек деньгами, программирования аппарата и считывания статистики. Связь с картридером осуществляется через порт RS232. Если вы используете монет приёмник J-2000 MDB, картридер подключается к одному из двух портов RS232 на плате управления аппаратом. Если вы используете монет приёмник J-2000 EXECUTIVE, Картридер должен быть подключен к монет приёмнику (см. руководство по эксплуатации J-2000 EXECUTIVE).
- Картридер **MDB,** который используется только для покупки продуктов по карточкам. Установка возможна, если в аппарате используется версия программы для MBD.
- Банкнот приёмника с протоколом MDB. Установка возможна, если в аппарате используется версия программы для MBD.
- Линейный или GSM модем с платой интерфейса модема (код 8590049). Установка возможна, если в аппарате используется версия программы для MBD.

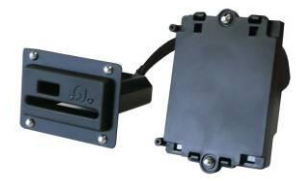

Поставляется как опция.

**Рис. 03**

# **Дисплей**

Простой в использовании как для программирования ТА, так и для снятия статистики. Отображает текущие операции, а также сообщение об ошибках.

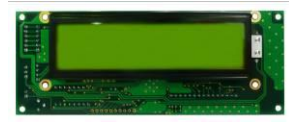

**Рис. 04**

MNP86V03GBV00 Date: 2010/06/14 Rev. 0 PAGE 10 OF 78

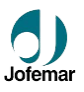

### **Окно приема монет.**

Существует два типа: стандартное окно (Рис. 05) и антивандальное (с защитой) (Рис. 06) поставляется как опция.

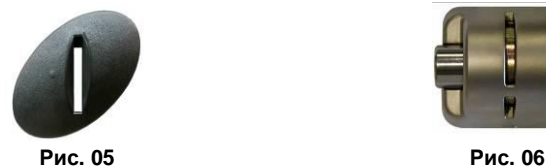

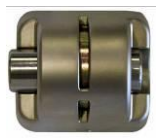

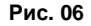

#### **Кнопка возврата монеты.**

Расположена с права от окна приема монет, ее предназначение – возврат монеты, (необходима в случае отказа от выбранной покупки).

### **Кнопочная панель выбора продукта.**

Кнопочная панель состоит из 16 кнопок, которые пронумерованы цифрами и буквами латинского алфавита (fig. 07). Они используются как для выбора продукта, так и для программирования ТА.

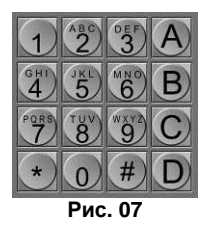

### **Замок.**

Дверь запирается в трех точках.

#### **Кнопка программирования.**

Расположена на внутренней стороне двери. Используется для доступа ко всем функциям программирования: цены продаж, сообщения на дисплее, сброс настроек и т.д.

MNP86V03GBV00 Date: 2010/06/14 Rev. 0 PAGE 11 OF 78

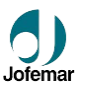

# **J-2000 монет приемник (MDB/EXECUTIVE).**

Аппарат может работать с двумя разными монет приёмниками. Программа аппарата меняется в зависимости от используемой модели. Эти два вида монет приёмников:

- **J-2000 MDB компактный монет приёмник с мотором возврата** (см. руководство по эксплуатации J-2000 MDB). Связь между аппаратом и монет приёмником осуществляется по протоколу **MDB**. Аппарат функционирует как «главный», а монет приёмник – как «подчиненный».
- **J-2000 EXECUTIVE компактный монет приёмник с мотором возврата или без него** (см. руководство по эксплуатации J-2000 EXECUTIVE). Связь между аппаратом и монет приёмником осуществляется по протоколу **А**. Аппарат функционирует как «подчиненный», а монет приёмник – как «главный».

#### **Аппарат с монет приемником MDB**

- Когда аппарат находится в рабочем состоянии, на дисплее высвечивается время и температура, если он запрограммирован на единичную или специальную смешанную единичную продажу  $(D)$  адрес 15).
- В режиме единичной продажи принимаются только монеты и банкноты с номиналом, не превышающим максимальную сумму возврата и не превышающим максимальный кредит, и максимальное количество вносимых денег не может превышать величину максимального возврата ( $\mathbb D$  адрес 16). Кроме того. максимальный возврат обновляется автоматически по максимальной цене, если такая цена превышает величину максимального возврата.
- В режиме особой смешанной единичной продажи при приеме монет или купюр аппарат не учитывает, сможет ли он выдать сдачу.
- В обоих режимах продажи величина вносимого кредита ограничена максимальной ценой, запрограммированной в аппарате. **Поэтому, для правильной работы аппарата убедитесь, что максимальный возврат и цены запрограммированы правильно ( адрес 16 и адрес 00, соответственно).** В режиме единичной продажи необходимо вносить деньги до тех пор, пока вы не достигните или превысите цену выбранного продукта. Когда вы выбираете продукт с клавиатуры, на дисплее высветится цена продукта. Если эта цена меньше или равна сумме вложенных денег, если это продукт не закончился и в аппарате достаточно сдачи, продажа разрешена.

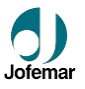

#### *Аппарат с монет приёмником Executive*

Когда аппарат работает с монет приёмником Executive, монет приёмник является «главным», а сам аппарат – «подчиненным». Если аппарат не обнаруживает подключенный монет приёмник Executive (поскольку он не получил какую-либо команду), на дисплее высветится сообщение об ошибке. Та же самая ошибка высветится в случае прерывания связи между аппаратом и монет приёмником более чем на 30 секунд. При программировании адресов аппарат сам прерывает связь с монет приёмником. Связь возобновляется при возврате аппарата в режим готовности.

Для сохранения цен в монет приёмнике вам придется запрограммировать цены по каналам через монет приёмник (см. руководство по эксплуатации Executive J-2000), и цены, соответствующие выборам, через аппарат  $(D)$  адрес 00). Вам необходимо запрограммировать фактические цены продуктов в монет приёмнике и аппарате, а также цены, определяемые монет приёмником, соответствующие номеру выбора продукта.

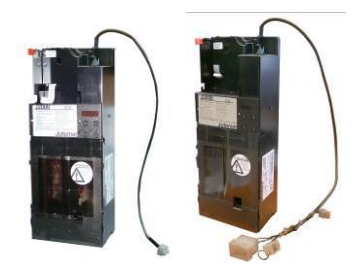

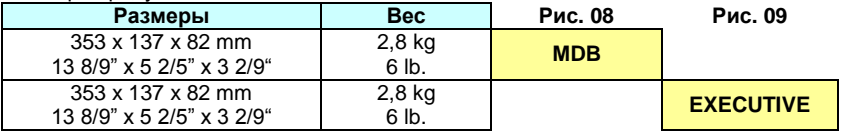

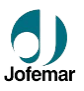

# **T-15 Валидатор (селектор монет).**

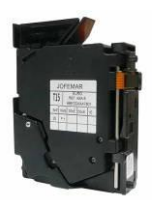

**Рис. 10**

Валидатор T-15 (селектор монет и жетонов) распознает свыше 24 типов монет и жетонов. Он включает в себя сепаратор монет и жетонов, который принимает или отклоняет прием последних.

#### **Характеристики монет и жетонов**

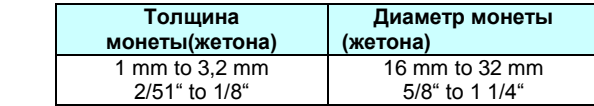

# **3.1.2. Корпус.**

Корпус включает в себя: лотки с продуктом, хранилище, электронную систему контроля, холодильную установку (для vision Easy Combo) отсек выдачи продукта. Металлические элементы изготовлены из 1,5 мм стали с антикоррозийной защитой и внешним слоем краски.

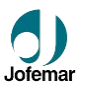

## **Лотки и каналы.**

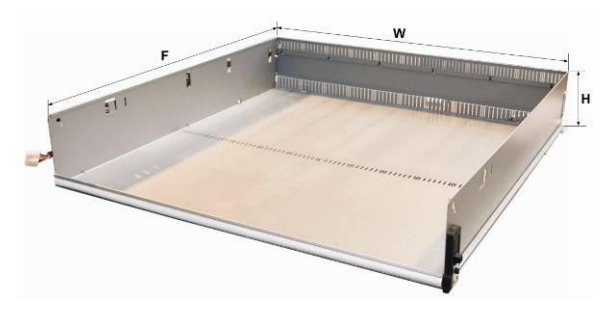

Существуют два<br>типа лотков, в типа лотков,<br>которых хран хранятся продукты, и они имеют различные конфигурации. Есть ТА, содержащие до лотков в<br>мости от зависимости загружаемых в них продуктов.

**Рис. 11**

|        | Размеры          |               |             |            |
|--------|------------------|---------------|-------------|------------|
| Лотки  | Высота (Н)       | Ширина<br>(W) | Глубина (D) | <b>Bec</b> |
| Макс.  | $115 \text{ mm}$ | 642.2 mm      | 675 mm      | 5,250 kg   |
|        | 4 1/2"           | 25 2/7"       | 26 4/7"     | 11 lb.     |
| Миним. | $115 \text{ mm}$ | 428 mm        | 675 mm      | 3,900 kg   |
|        | 4 1/2"           | 16 6/7"       | 26 4/7"     | 8 lb.      |

Вместимость одного лотка в зависимости от конфигурации до 10 каналов.

Минимальный лоток (от 1 до 7 каналов)

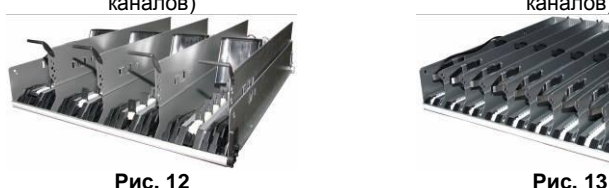

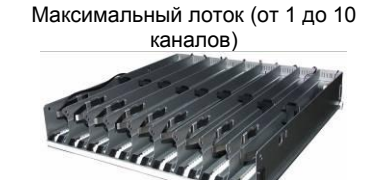

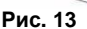

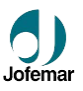

Аппараты **vision** предназначены для продажи следующих типов продуктов, показанных в таблице ниже:

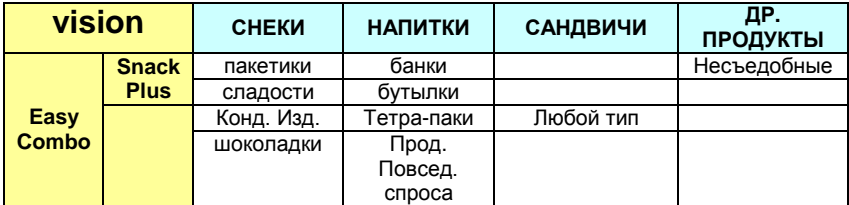

**Внимание:** По вопросам загрузки не стандартных продуктов, обращайтесь к официальным представителям компании **Jofemar**.

### **Хранилище.**

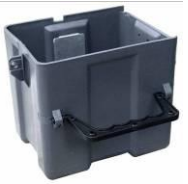

Включает в себя большую вместимость и замок. Есть несколько опций: пластиковое хранилище, с дверцей и замком, и с функцией само закрывания.

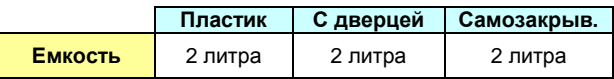

**Рис. 14**

## **Электронная система управления**

Состоит из нескольких печатных плат:

 Плата управления, которая контролирует все передвижения аппарата, а также программирование опций и статистики по продуктам. Она оборудована источником питания, который подает 5 вольт постоянного тока на логические

MNP86V03GBV00 Date: 2010/06/14 Rev. 0 PAGE 16 OF 78

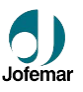

схемы управления, 12 вольт постоянного тока для моторчиков полок и 24 вольта постоянного тока для моторов лифта. Программа записана в FLASH память.

- Релейная плата содержит реле, которые контролируют подключение компрессора, электроклапана и освещение рекламной панели. Соединение этих систем, работающих от 220 вольт переменного тока, синхронизируется установлением напряжения на ноль. Эта плата расположена внутри пластины крепления трансформатора.
- Плата дисплея. Содержит ЖК-дисплей, звуковое устройство и соединения для клавишной панели. Данная плата является периферийной и управляется главной платой управления через шину RS485.
- Плата фотодиодов и фототранзисторов для регистрации продукта внутри лифта и контроля положения лифта.
- Печатная плата электронного термометра.

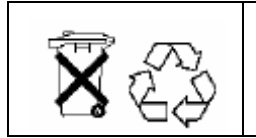

Не выбрасывайте печатные платы вместе с бытовыми отходами, так как многие материалы, используемые для их компонентов, могут быть утилизированы и использованы повторно. Обратитесь в соответствующие органы за дополнительной информацией.

# **<sup>R</sup> 134A CFC** Холодильная установка (Easy Combo)

Управляется программой, контролирующей температуру внутри аппарата.

Аппарат оборудован холодильной установкой и турбиной для поддержания постоянной температуры в отсеке хранения продукта. Эта температура, также называемая температурой отключения холодильной установки, может быть запрограммирована ( $\Box$ ) адрес 18). Когда температура внутри превышает температуру отключения холодильной установки на 2,5.°С, холодильная установка включается. Когда внутренняя температура опять соответствует температуре отключения холодильной установки, установка отключается.

Холодильная установка состоит из компрессора и конденсатора, расположенных в нижней части аппарата, а также испарителя, расположенного внутри отсека для продуктов, и осевого вентилятора, который охлаждает конденсатор и электромотор компрессора.

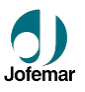

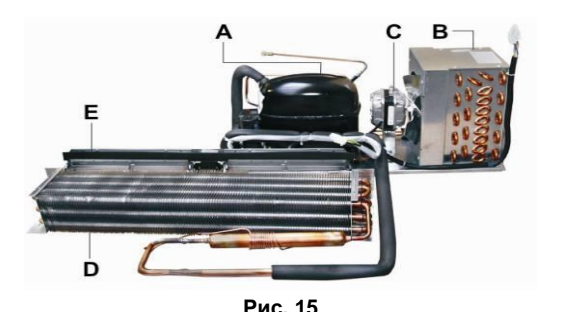

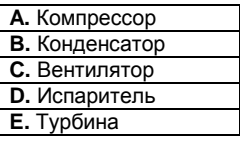

Турбина – это вентилятор с двумя рабочими колесами, расположенный внутри отсека для продуктов, который работает постоянно.

Температура внутри отсека для продуктов измеряется электронным термометром, который можно размещать в различных местах внутри отсека. Обычно он расположен около соединительного штекера верхней полки, но если в аппарате установлена полка разделения температурных зон, термометр будет расположен непосредственно под этой полкой.

Аппарат можно разморозить для предотвращения образования льда вокруг испарителя, так как это негативно воздействует на работоспособность холодильной установки. При разморозке электронная система управления остановит холодильную установку на определенное время. Аппарат размораживается 3 раза в день, приблизительно каждые 8 часов. Он также размораживается приблизительно через три часа после загрузки продуктов. В этом случае температура не будет отображаться на дисплее в течение часа после начала процесса разморозки.

Диапазон программирования температуры 4 °C and 12 °C в зависимости от климатической зоны.

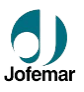

### **Корзина выдачи продукта.**

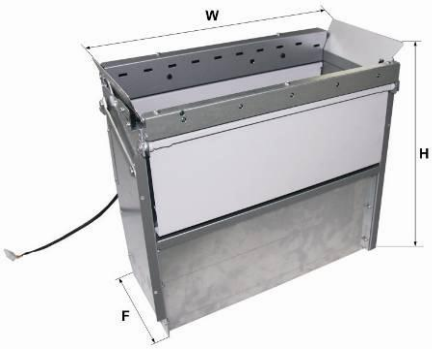

**Рис. 16**

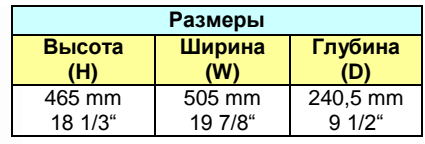

Система состоящая из фотодиодов и фототранзисторов позволяет распознавать наличие выбранного продукта, и расположена в корзине<br>выдачи. Как только происходит выдачи. Как только прерывание инфракрасного луча, система безошибочно сигнализирует о наличии выбранного продукта в корзине.

## **Подсветка.**

Машина оснащена двумя<br>мошными флуоресцентными мощными флуоресцентными лампами, которые запитываются под напряжением 220 Vac и расположены внутри корпуса, как показано на (Рис. 17), мощность каждой из них 13 W и защищены диффузионным фильтром для большей долговечности.

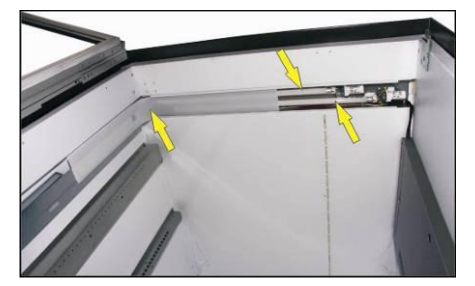

**Рис. 17**

MNP86V03GBV00 Date: 2010/06/14 Rev. 0 PAGE 19 OF 78

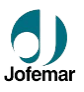

### **Крепежные элементы.**

Каждый аппарат включает в комплект поставки набор крепежей (Рис. 18). В набор включены элементы крепления к полу (Рис. 19) или к стене (Рис. 20) и предназначены для устойчивости и надежности (вандализм).

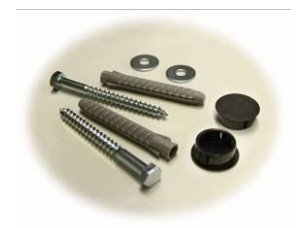

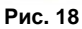

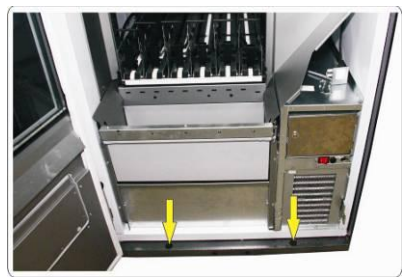

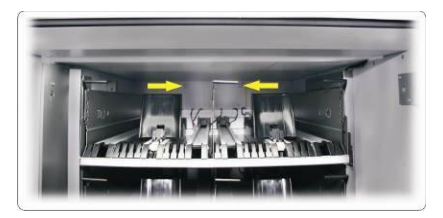

**Рис. 19 Рис. 20**

## **3.2. Габариты и вес.**

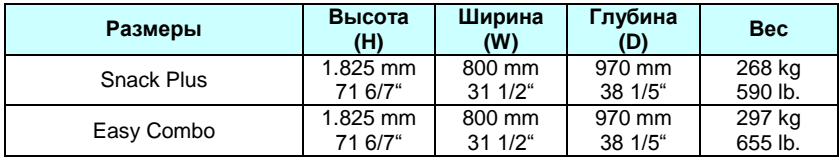

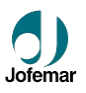

**4.** 

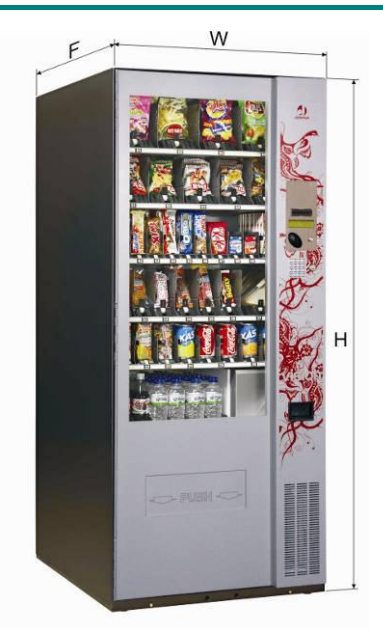

**Vision Snack Plus / Easy Combo Рис. 21**

**Электрические спецификации.**

Холодильная установка, флуоресцентная лампа, турбина и трансформатор работаю на напряжении из сети (220 вольт). Поэтому не выполняйте какие-либо работы на этих компонентов без предварительного отключения аппарата от сети.

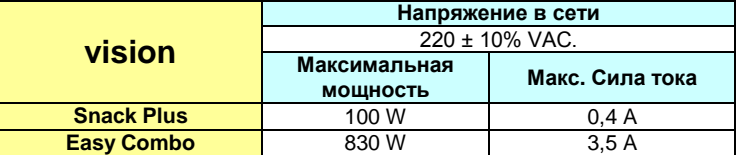

## **4.1. Начальные электрические подключения.**

Подготовьте розетку на 220-240 вольт переменного тока, 50 Гц и 10 ампер, с автоматическим прерывателем. Розетка должна соответствовать вилке аппарата (европейская с заземлением).

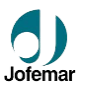

## **4.2. Дозатор (разделитель) каналов выдачи продукта.**

Существуют три типа дозаторов. Тип зависит от вида и размера выдаваемого продукта, и имеет возможность конфигурирования. Максимальное количество каналов на один лоток 10.

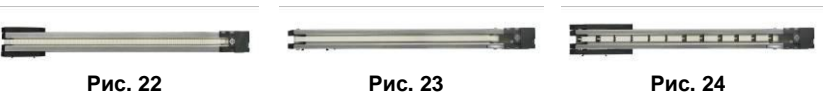

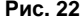

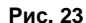

| код                               | 8210061 (Fig. 22) | 8210062 (Fig. 23) | 8210063 (Fig. 24) |
|-----------------------------------|-------------------|-------------------|-------------------|
| Питание на мотор                  | $12$ Vdc          | $12$ Vdc          | $12$ Vdc          |
| Макс. Выходная<br><b>МОШНОСТЬ</b> | 3 W               | 3 W               | 3 W               |

Для правильного получения продукта, напряжение, подаваемое на мотор, должно быть запрограммировано по (**адрес 25**) с целью точного регулирования скорости для каждого в отдельности выбранного продукта.

### **4.3. Плата Дисплея.**

Дисплей сообщает плате управления, какие кнопки например были нажаты для выполнения той или иной операции, отображает сообщение на экране и озвучивает сигналы от платы управления.

### **Разъёмы платы дисплея**

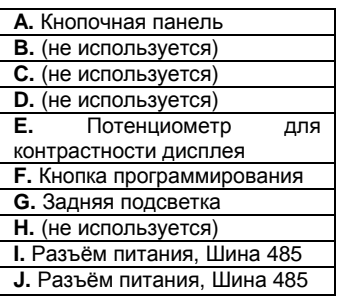

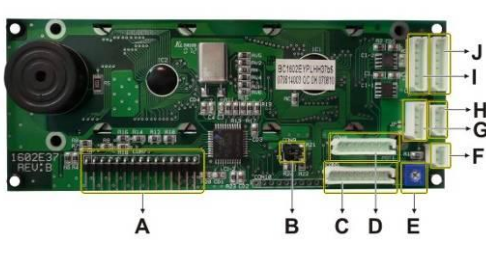

**Рис. 25**

MNP86V03GBV00 Date: 2010/06/14 Rev. 0 PAGE 22 OF 78

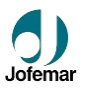

# **4.4. Плата управления.**

### **Разъёмы платы управления**

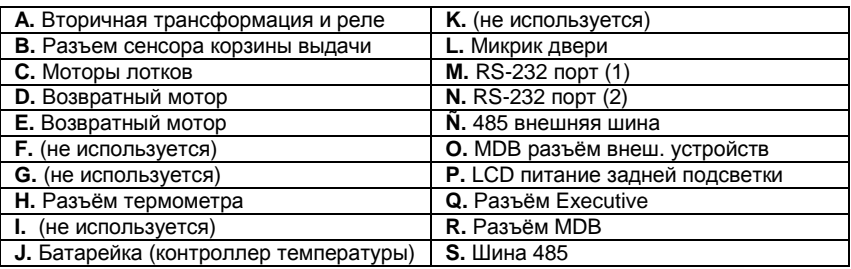

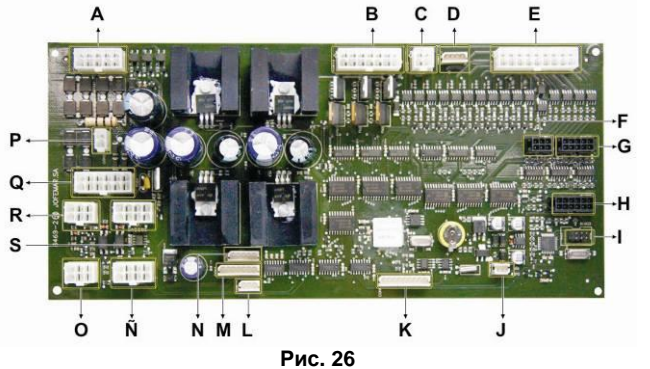

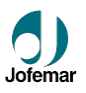

# **4.5. Плата реле.**

## **Разъёмы платы реле**

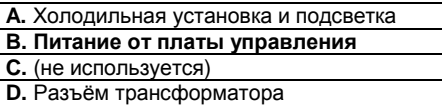

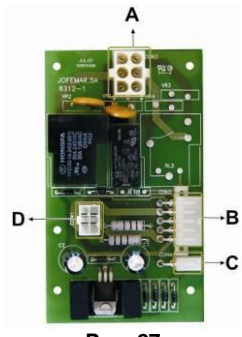

**Рис. 27**

# **4.6. Платы фотодиодов и фототранзисторов.**

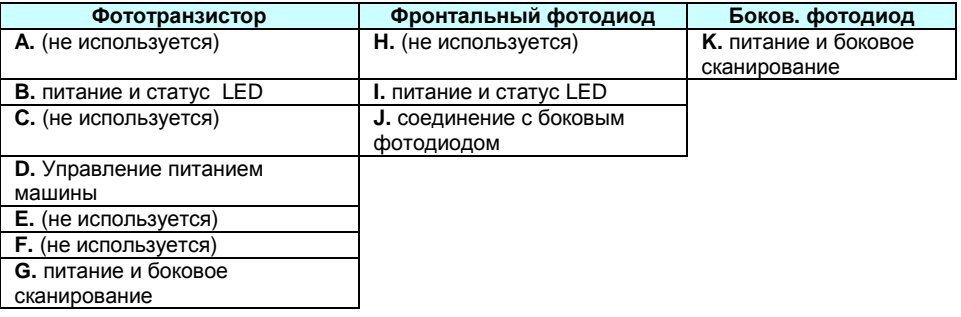

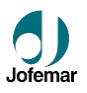

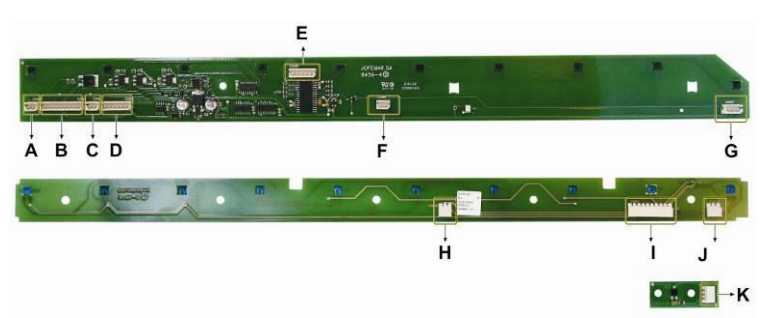

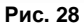

Следующий график (fig.29)показывает соединение и<br>расстояние между расстояние фотодиодами, фототранзисторами и боковыми фотодиодами корзины

выдачи продукта (вид сверху).

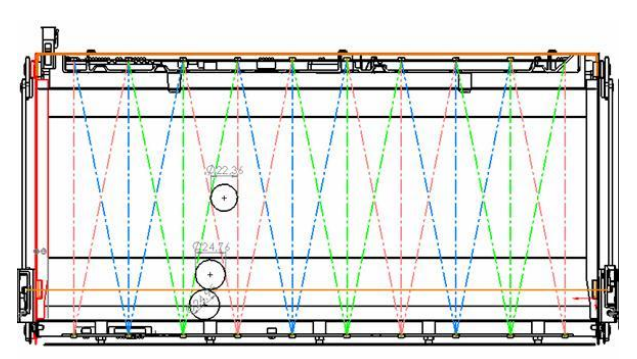

**Рис. 29**

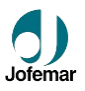

## **4.7. Плата электронного термометра.**

Температура внутри отсека для продуктов измеряется электронным термометром, который можно размещать в различных местах внутри отсека. Обычно он расположен около соединительного штекера верхней полки, но если в аппарате установлена полка разделения температурных зон, термометр будет расположен непосредственно под этой полкой. **Рис. 30**

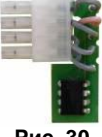

### **4.8. Плата соединения Модема.**

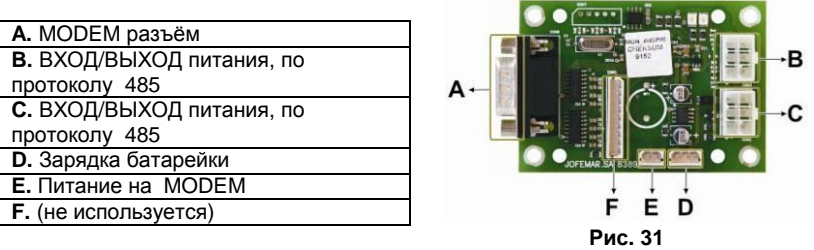

## **4.9. R 134A CFC-free холодильная установка.**

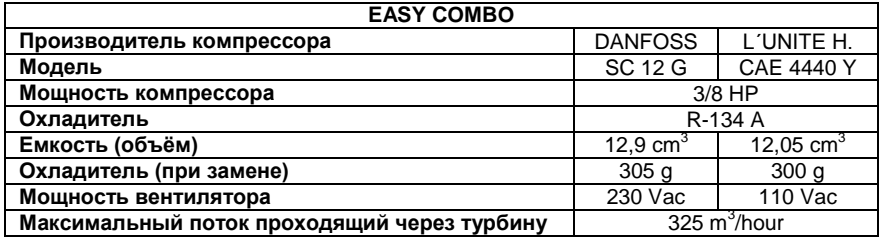

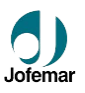

# **4.10. Электронная система управления.**

Система управления перемещается по направляющим внутри корпуса, что позволяет с легкостью менять любые ее составляющие.

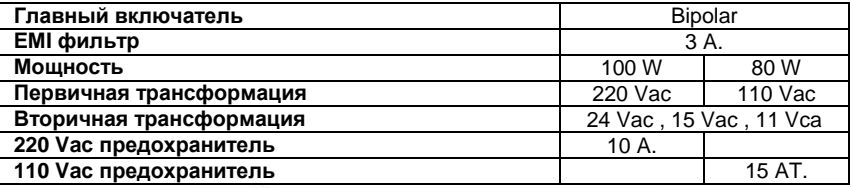

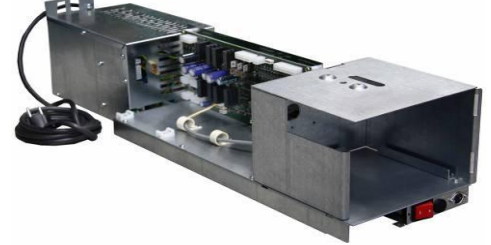

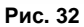

# **4.11. T-15 Валидатор (селектор)**

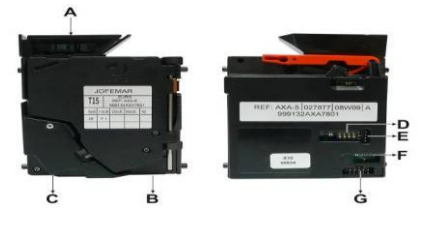

Получает питание 12 Вт. От платы управления монет приемника.

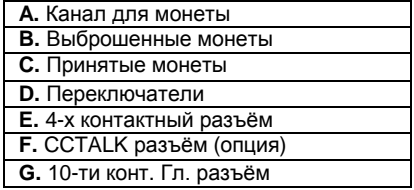

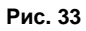

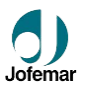

## **4.12. Монет приемник J-2000.**

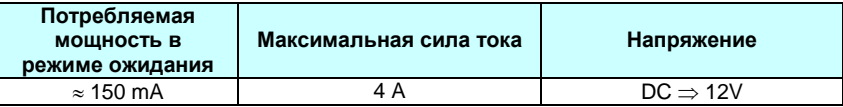

Конструкция монет приемника водонепроницаемая, что дает возможность надежной работы и соответствует требованиям окружающей среды.

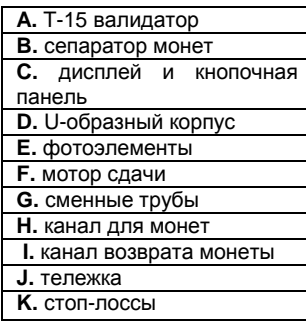

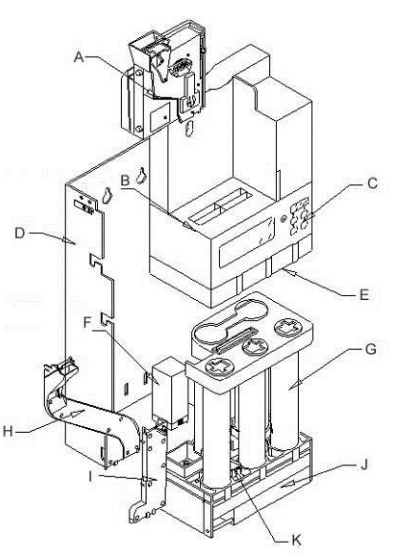

**Рис. 34**

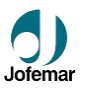

# **4.13. BT-10 Банкнот приемник.**

### **■ BT-10 MDB**

- 4 оптических сенсора.
- магнитный дополнительный сенсор для проверки банкнот европейских стран.
- Стандартный MDB разъём, (RS-232).
- Распознание банкнот во всех из 4-х возможных позициях.
- Flash память для более удобного обновления.
- Диапазон рабочих температур: -10 to +60 °C
- MDB диапазон напряжения: 20 ... 42 Vdc.
- Максимальная сила тока 1 Amp.
- Напряжение 32 V: Режим ожидания, 100 mA. В режиме приема банкнот, 320 mA.

### **4.14. Электрическая схема.**

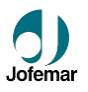

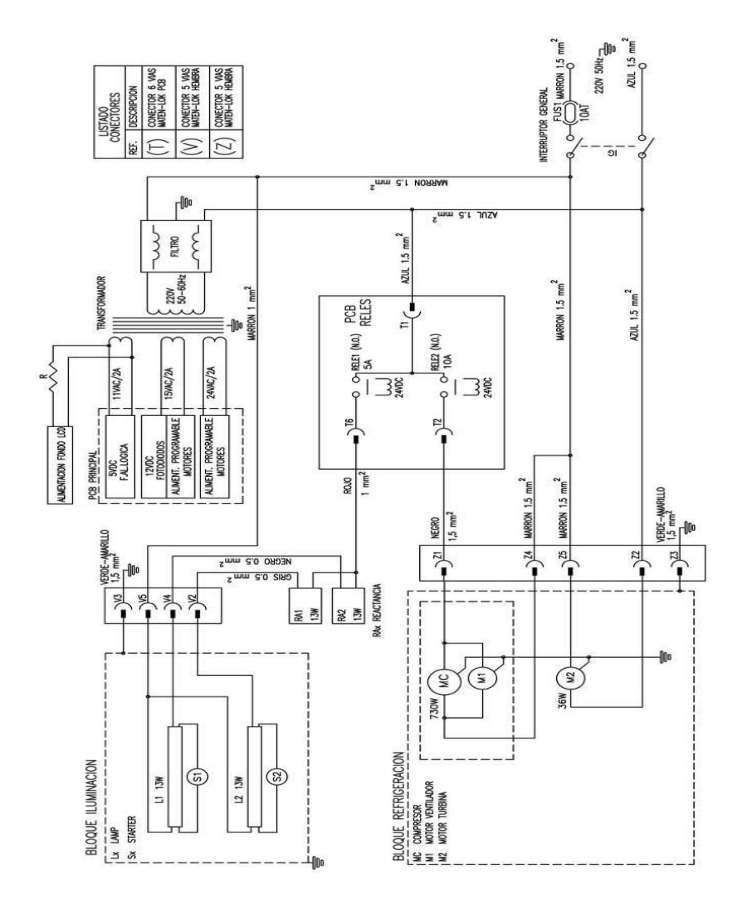

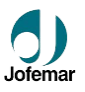

# **5. Установка и запуск.**

## **5.1. Установка.**

Не устанавливайте аппарат около активных источников тепла (обогреватели, батареи и т.д.). Не допускайте блокировки вентиляционных отверстий в задней части аппарата, где расположен электромотор холодильной установки. Между задней частью аппарата и стеной или иной преградой должно быть не менее 20 см пространства. Аппарат должен стоять на ровной поверхности вертикально. Уровень шумов от аппарата не превышает 85 дБ (А). Не устанавливайте аппарат снаружи. Не устанавливайте аппарат в местах, где используются струи воды для уборки или иных технологических нужд.

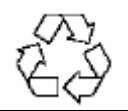

При выбросе упаковочных материалов обратитесь за информацией в местные органы власти.

# **5.2. Запуск.**

Во избежание повреждения холодильной установки, подождите 2 часа после распаковки и установки аппарата, прежде чем подключить его к сети.

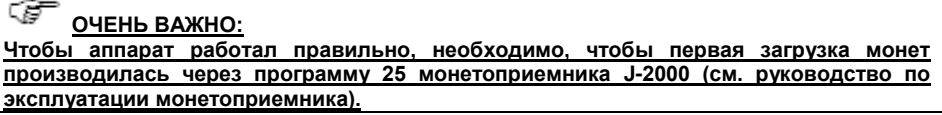

## **5.3. Сброс памяти.**

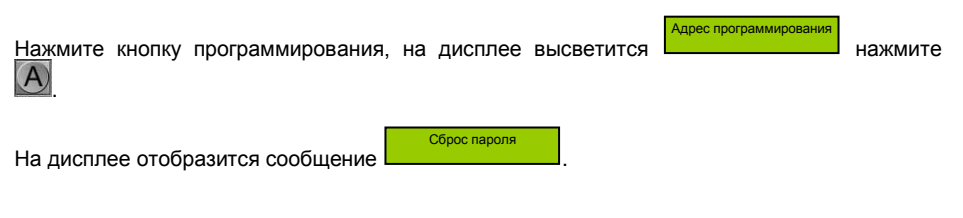

MNP86V03GBV00 Date: 2010/06/14 Rev. 0 PAGE 31 OF 78

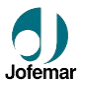

Для ввода ключа используйте кнопки  $\boxed{0}$  до  $\boxed{9}$  Используйте кнопку  $\boxed{C}$  для отмены набранных цифр, после чего можете ввести другую комбинацию.

Пароль для сброса: **1505** .

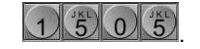

Во время сброса обнуляется память RAM и EEPROM, за исключением: цены, конфигурация аппарата и часы. Некоторым опциям будут присвоены следующие параметры: освещение всегда включено, звуковой сигнал активен, единичная продажа, сдача возможна и максимальная величина для максимальной сдачи.

### **5.4. Загрузка аппарата продуктом.**

Для этого откройте дверь аппарата и загрузите полки полностью продуктами. Можно поместить наклейку с переднего края каждого канала для обозначения номера продукта.

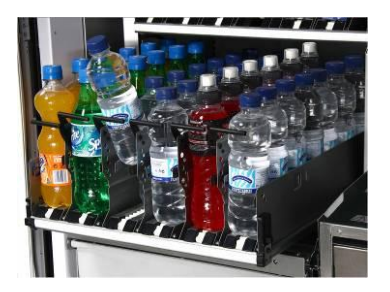

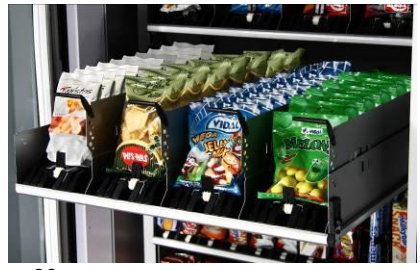

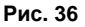

## **5.5. Выбор продукта.**

Для выбора требуемого продукта введите двухзначный номер, соответствующий этому

продукту. В адресе 09 можно ввести все номера выбора продукта и все каналы, соответствующие этим номерам. Обнаружение подключенных каналов происходит при включении аппарата, поэтому, если вы измените подключение любой полки, вам необходимо выключить и включить аппарат. Если канал в аппарате отсутствует, его нельзя выбрать или запрограммировать.

(Смотри Рис. 37).

MNP86V03GBV00 Date: 2010/06/14 Rev. 0 PAGE 32 OF 78

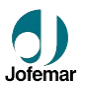

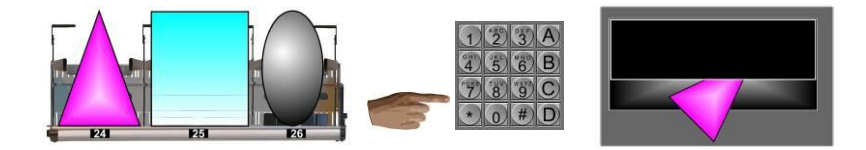

#### **Рис. 37**

### **5.6. Обновление программы машины.**

Плата управления аппаратом использует flash-технологию. Это позволяет обновлять программу платы без демонтажа каких-либо компонентов аппарата. Обновление осуществляется через 180° 5-штырьковый DIN соединитель в порту RS232. Программа может быть обновлена через ПК или Картридер J120.

#### **■ С использование ПК.**

Вам понадобится следующее:

- Программное обеспечение для записи flash-памяти через ПК.
- Кабель RS232 для подключения ПК к аппарату (код 8800765).

Для обновления программы действуйте следующим образом:

- 1. При выключенном аппарате подключите ПК при помощи кабеля RS232.
- 2. Выберите программу для записи в flash-память:
	- Файлы это программы должны находиться в поддиректории \MMP, которая должна быть в той же папке, что и ПК программа.
	- Запустите ПК программу. Выберите в меню опции FLASH-RECORD-VISION и выберите \*.hex или \*.h00 файл.
- 3. Включите аппарат.
- 4. После обновления программы на экране ПК высветится сообщение о результатах процесса.

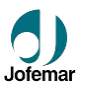

### **■ С использованием J 120.**

Вам потребуется следующее:

- Комплект 128К карты памяти (код 9090118). Комплект включает в себя: настольный кард-драйв, две 128К программируемых карты памяти (код 8590052), необходимое программное обеспечение и кабели для подключения кард-драйва к ПК.
- Кард-драйв J1ХХ (код 9038021).

#### Для обновления программы действуйте следующим образом:

- 1. Вставьте карту памяти в настольный кард-драйв, который должен быть включен.
- 2. Выберите программу записи flash-памяти:
	- a. Файлы это программы должны находиться в поддиректории \MMP, которая должна быть в той же папке, что и ПК программа.
	- b. Запустите ПК программу. Выберите в меню опции FLASH-RECORD-VISION и выберите \* hex или \* h00 файл.
- 3. После завершения записи карты памяти вытащите ее из настольного кард-драйва и вставьте в картридер.
- 4. При выключенном аппарате подключите Картридер при помощи 180°С 5 штырькового DIN соединителя.
- 5. Включите аппарат. Сначала загорится зеленый СИД картридера, затем, пока программа записывается, красный, и зеленый СИДы будут мигать одновременно.

После завершения обновления программы начнет мигать зеленый СИД картридера. Теперь вы можете отсоединить картридер от аппарата.

### **■ С использованием устройства EASYFLASH.**

#### **Вам потребуется следующее:**

**1.Выключить машину**, соединить с машиной устройство EASYFLASH с помощью шнуров входящих в комплект поставки устройства.

**2.-** Как только программа загрузится, при помощи ее будут переданы данные из папки TYPES.DAT в машину, с которой было произведено соединение.

**3.-** Первое что запросит программа – тип операции, которую вы собираетесь выполнить.

### **- Запись программы во флешь память машины.**

- Стирание данных флешь памяти платы управления.

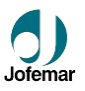

- Идентификация версии программы, которая была записана во флешь платы управления.

**4.-** После того как вы определились с операцией, вам необходимо будет выбрать машину.

**5.-** Далее вам понадобится выбрать файл, который собираетесь записать. Программа работает с двумя стандартными форматами файлов. HEX (Intel) и BIN. Если в программе более одной базы данных файлов, то расширение файлов будет соответственно H00. H01. H02 ... (или. B00. B01. B02 ...) и т.д. В этом случае программа отобразит только первичные файлы базы данных (. H00 или. B00).

**6.-** После инициализации всех данных, выбранная операция будет выполнена. - Этот процесс делится на две части, первая – стирание данных во флешь и вторая – запись новых данных.

**7.-** После завершения работы программы записи новых данных, появится окно свидетельствующее об окончании операции и ее результатах.

### **5.7. Режим программирования аппарата.**

### **5.7.1. Меню без кредита (режим ожидания)**

В режиме ожидания дисплей отображает с небольшими интервалами следующую информацию, такую например как: рекламное сообщение, время, температуру (если установлена холодильная установка) и версию программы. Нажмите на кнопку выбора продукта и на дисплее отобразится его цена и положение канала согласно запрограммированному.

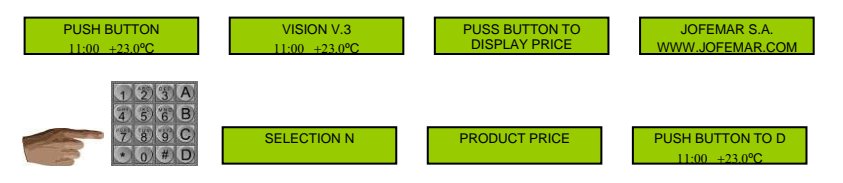

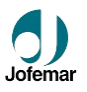

#### **Примечание:**

Если машина не исправна, на экране дисплея будет отображена причина неисправности. В этом случае машина не принимает монеты и не производит продаж. Машина может быть не исправна в связи с неполадками в регулировании температуры.

### **5.7.2. Меню с кредитом (рабочий режим)**

Данное меню появляется после того как вы внесли кредит. Если сумма кредита недостаточна, машина отобразит это на дисплее. В этом меню нет возможности производить изменения цен.

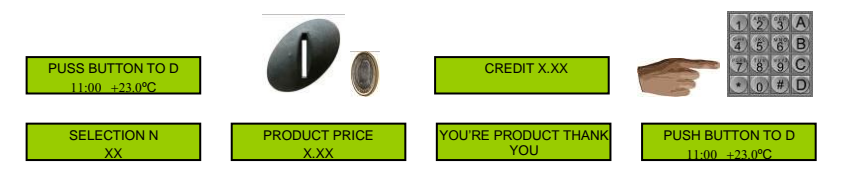

## **5.7.3. Программирование меню (режим программирования)**

 Для входа в режим программирования, нажмите на кнопку, находящуюся на внутренней стороне двери. Далее получаете доступ к функциям программирования и изменения цен.

Для доступа к различным адресам программирования нажмите  $\sim$  или для возврата

Также можно распечатать чек, подсоединив принтер к 5-штырьковому DIN разъему, или запустить связь с картридером J1xx: нажмите кнопку **D** для распечатки отчета по статистике или программирования аппарата картридером. Наконец, при помощи кнопки можно войти в первое меню сброса пароля ( $\mathbb D$  раздел 5.3).

MNP86V03GBV00 Date: 2010/06/14 Rev. 0 PAGE 36 OF 78
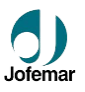

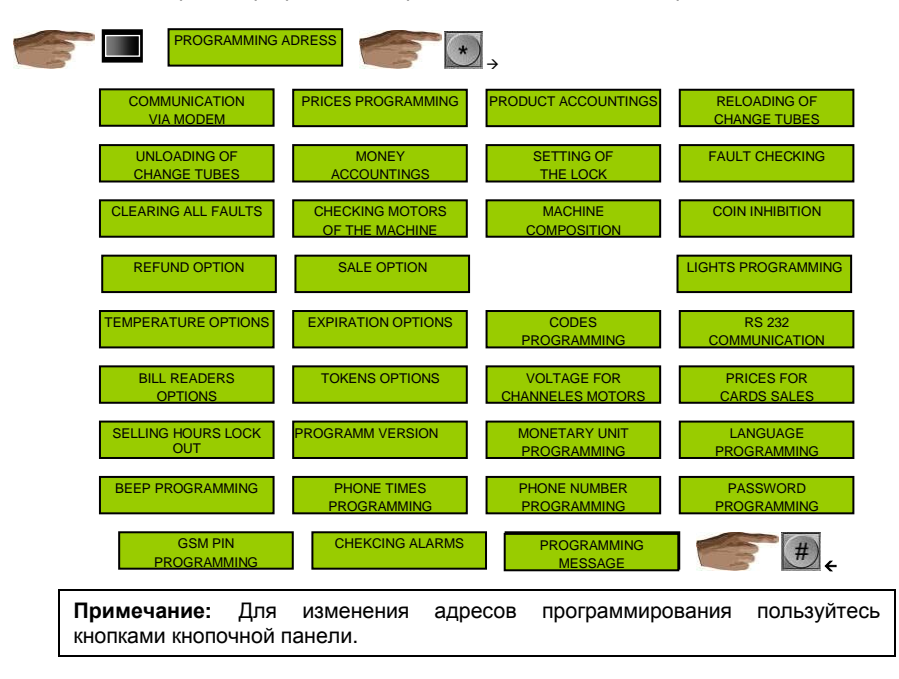

**►** Порядок программных адресов такой же, что и на странице ниже **◄**

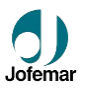

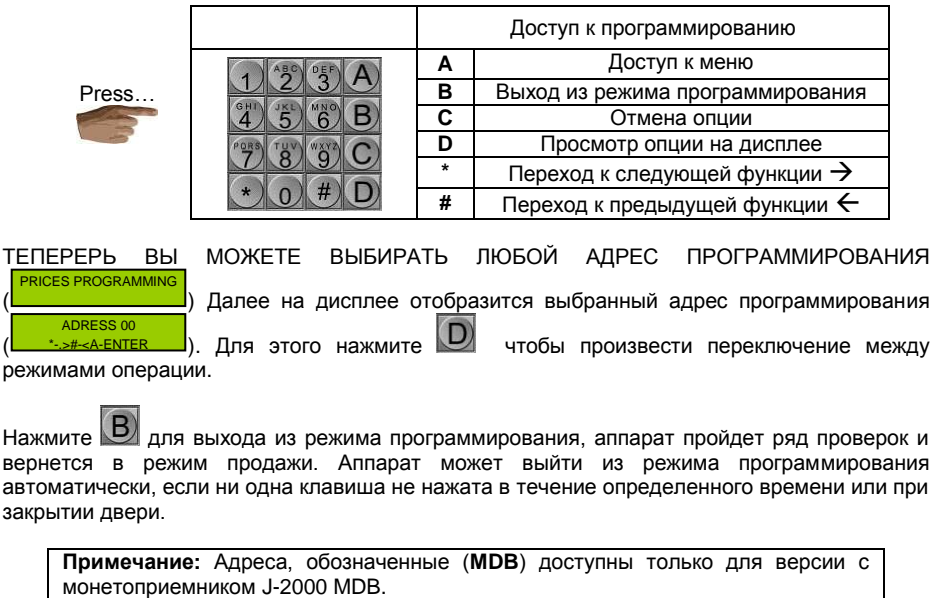

Нажмите для входа в режим программирования.

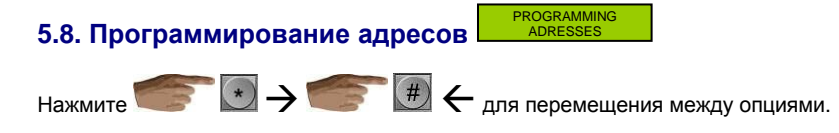

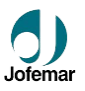

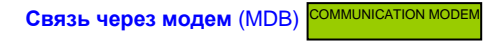

Этот адрес высветится, если аппарат подключен к модему.

Здесь можно произвести звонок из аппарата с центр управления. Для этого предварительно необходимо запрограммировать номер телефона и ПИН-код GSM. При нажатии кнопки 1 аппарат отправит запрос в центр управления, чтобы измененные опции были запрограммированы, а при нажатии кнопки 2 – запрос на программирование всех опций. Нажмите кнопку 3 для проверки статуса модема.

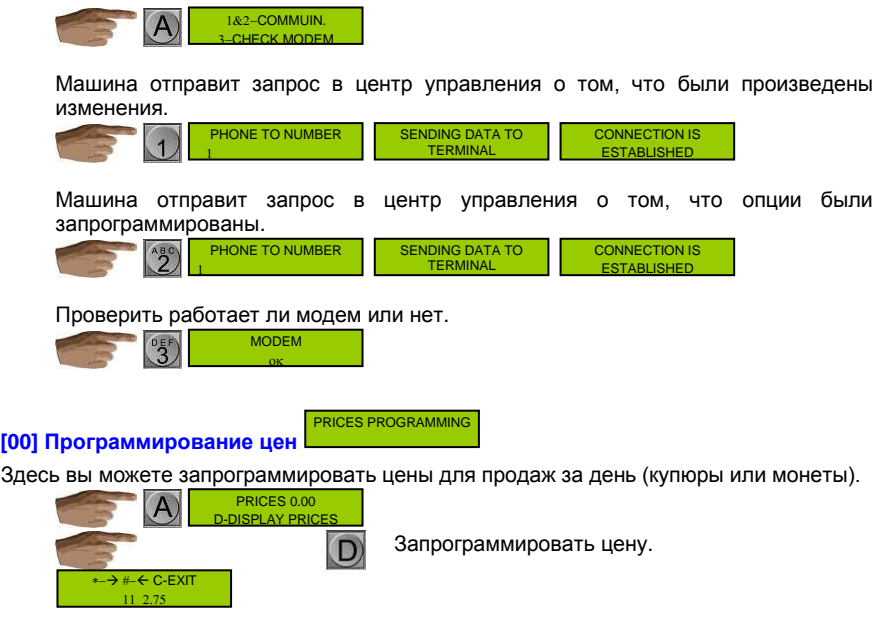

MNP86V03GBV00 Date: 2010/06/14 Rev. 0 PAGE 39 OF 78

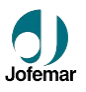

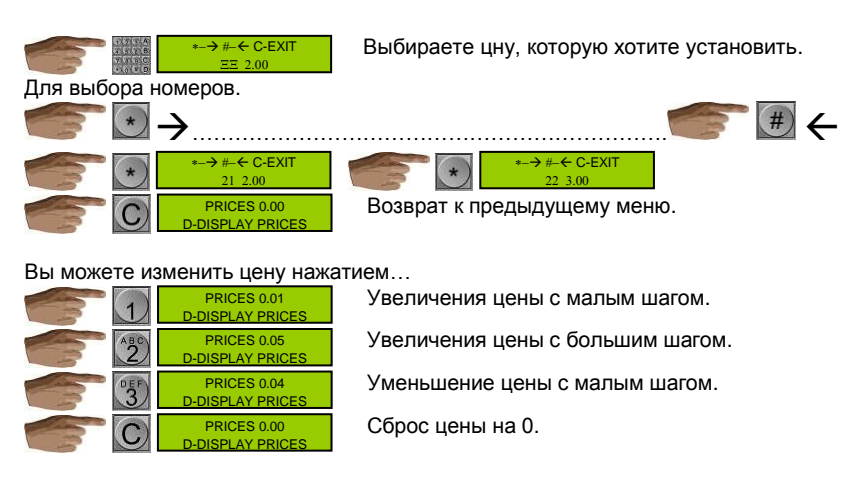

После ввода требуемой цены нажмите А для входа в меня выбора продукта. Выбранному номеру продукт будет задана цена, указанная вами в предыдущем шаге (вы можете выбирать только номера продуктов, запрограммированные в адресе 09). Когда вы вводите цену продажи за деньги, такая же цена

назначается и для продаж по карточкам ( $\mathbb O$  адрес 26).

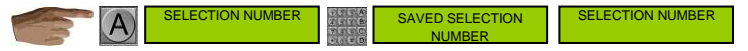

Если вы собираетесь программировать различные цены, то нажмите И вернетесь к меню программирования цен.

► При использовании монет приёмника MDB, максимальная цена, которую вы можете ввести, является суммой 15 монет каждого вида, присутствующих в трубках со сдачей. Например, при комбинации монет 0,05, 0,10, 0,20, 0,50 и 1,00 ЕВРО, результат будет:

 $(15x0.05) + (15x0.10) + (15x0.20) + (15x0.50) + (15x1.00) = 27.75$ 

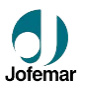

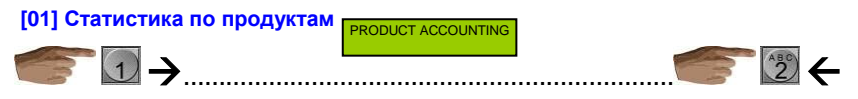

Доступны следующие опции:

*Полная и частичная статистика продаж по продуктам***.**

Нажмите А для входа в меню выбора продукта. После выбора продукта высветится статистика по продажам. Это будет сумма продаж по каналам, содержащим данный продукт.

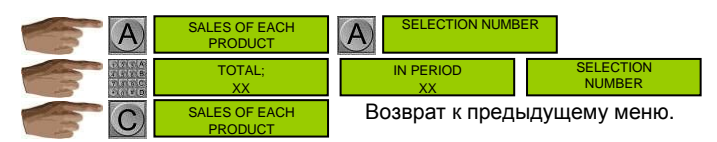

 *Полная и частичная статистика потерянных продаж по продуктам***.** Описание как в примере выше.

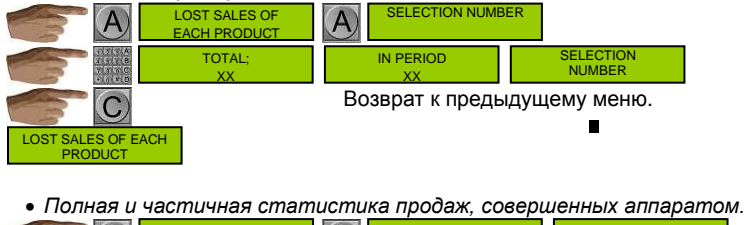

IN PERIOD XX TOTAL XX SALES ACCOUNTING

*Сброс частичной статистики.*

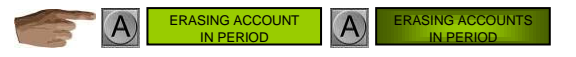

**Примечание:** Также, следует помнить, что данный частичной статистики стираются, когда вы запрашиваете отчет через порт RS232.

MNP86V03GBV00 Date: 2010/06/14 Rev. 0 PAGE 41 OF 78

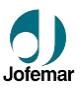

*Удаление данных полной статистики.*

Введите ключ " 9 9 7 2 2 для удаления статистики.

 для удаления всех данных полной и частичной статистики. Номер отчета программируется на 0, чтобы программа управления знала, что данные были удалены.

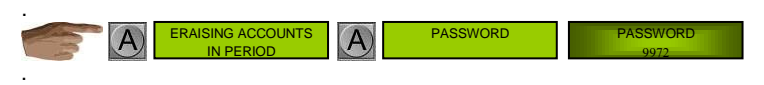

 *Полная и частичная статистика по бесплатным продажам и продажам по карточкам.***.**

$$
\begin{array}{|c|c|c|c|c|c|}\hline \text{RNEE SALES WITH CARDS} & \text{DTAL XX} & \text{IN PERIOD XX} \\ \hline \end{array}
$$

# [02] За**грузка ТРУБ МОНЕТОПРИЕМНИКА (MDB)**

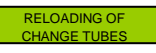

### *ЗАГРУЗКА.*

Если вы вставите монету в разъем для приема монет, аппарат примет только те монеты, которые идут с трубки сдачи монетоприемника. На дисплее высветится количество монет в трубках с данным номиналом. После загрузке максимального количества монет аппарат перестанет их принимать.

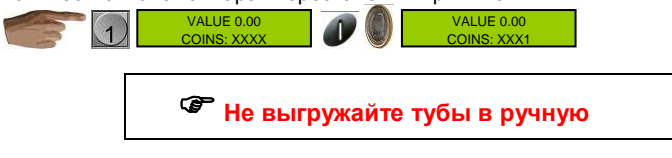

● *Статистика.*

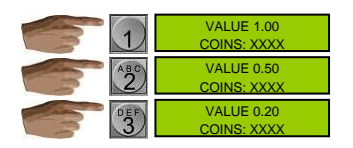

MNP86V03GBV00 Date: 2010/06/14 Rev. 0 PAGE 42 OF 78

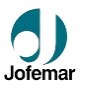

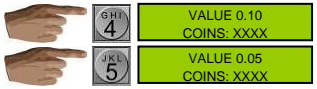

Для вывода статистики по трубкам используйте кнопки 1 – 5. На дисплее высветится количество монет в трубке. Кнопка 1 соответствует монете с наибольшим номиналом, кнопка 2 – следующий номинал в сторону понижения и т.д. Если в монетоприемнике есть более чем одна трубка с монетами одинакового номинала, на дисплее высветится сумма монет во всех таких трубках.

Для вывода статистики по трубкам используйте кнопки 1 – 5. На дисплее высветится количество монет в трубке. Кнопка 1 соответствует монете с наибольшим номиналом, кнопка 2 – следующий номинал в сторону понижения и т.д. Если в монетоприемнике есть более чем одна трубка с монетами одинакового номинала, на дисплее высветится сумма монет во всех таких трубках.

## **[03]** РАЗГРУЗКА ТРУБ МОНЕТОПРИЕМНИКА (MDB)

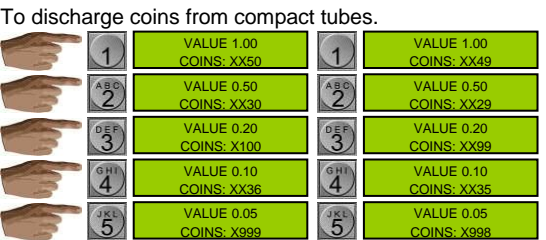

Нажмите кнопки 1 – 5 для выгрузки монет из монет приёмника. Кнопка 1 соответствует монете с наибольшим номиналом, кнопка 2 – следующий номинал в сторону понижения и т.д. После выгрузки каждой монеты на дисплее высветится количество монет, оставшихся в трубке. Моторчики выдачи монет будут работать, только если количество монет в трубке отлично от нуля.

MONEY ACCOUNTING

**[04]** СТАТИСТИКА ПО ДЕНЬГАМ (MDB)

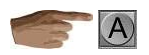

В машине 14 различных видов аудита.

MNP86V03GBV00 Date: 2010/06/14 Rev. 0 PAGE 43 OF 78

UNLOADING OF CHANGE TUBES

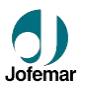

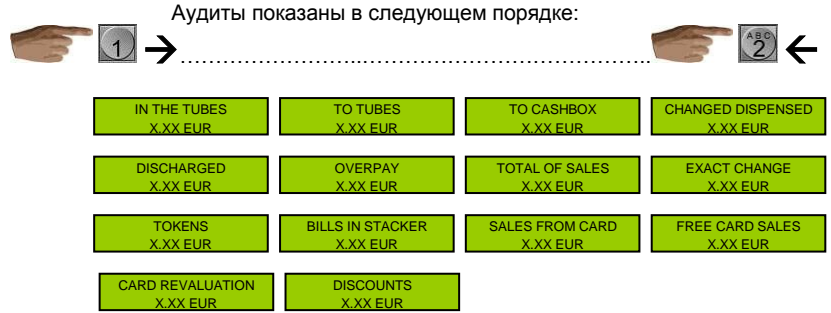

Данные статистики выводятся в следующем порядке:

- Деньги в трубках.
- Деньги, полученные в трубки.
- Деньги, накопившиеся в кэшбоксе.
- Деньги, выданные из трубок в качестве сдачи.
- Деньги, выгруженные по адресу 03.
- Величина переплат.
- Общие продажи (стоимость произведенных продаж).
- Стоимость продаж при отсутствии сдачи.
- Стоимость продаж по жетонам.
- Деньги в купюрах.
- Стоимость продаж по карточкам.
- Стоимость бесплатных продаж по карточкам.
- Деньги, переведенные на карточки.
- Скидки на продажи по карточкам.

### **[05] Установка часов**

SETTING OF THE CLOCK

В этом адресе вы можете запрограммировать время и дату, от минут до годов, и даже выбрать формат отображения времени на дисплее. Нажмите А для входа в меню. Данные, которые вы можете запрограммировать, будут мигать. Нажмите 1 или 2 для перехода к следующей единице данных, и нажмите 3 или 4 для увеличения или уменьшения значения

MNP86V03GBV00 Date: 2010/06/14 Rev. 0 PAGE 44 OF 78

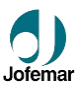

данных. Программируемые данные высвечиваются на трех экранах. На первом часы: минуты, на втором день:месяц:год, на третьем выбирается формат отображения времени (24-часовой или 12-часовой), а четвертый экран – день недели (ПОНЕДЕЛЬНИК-ВОСКРЕСЕНЬЕ).

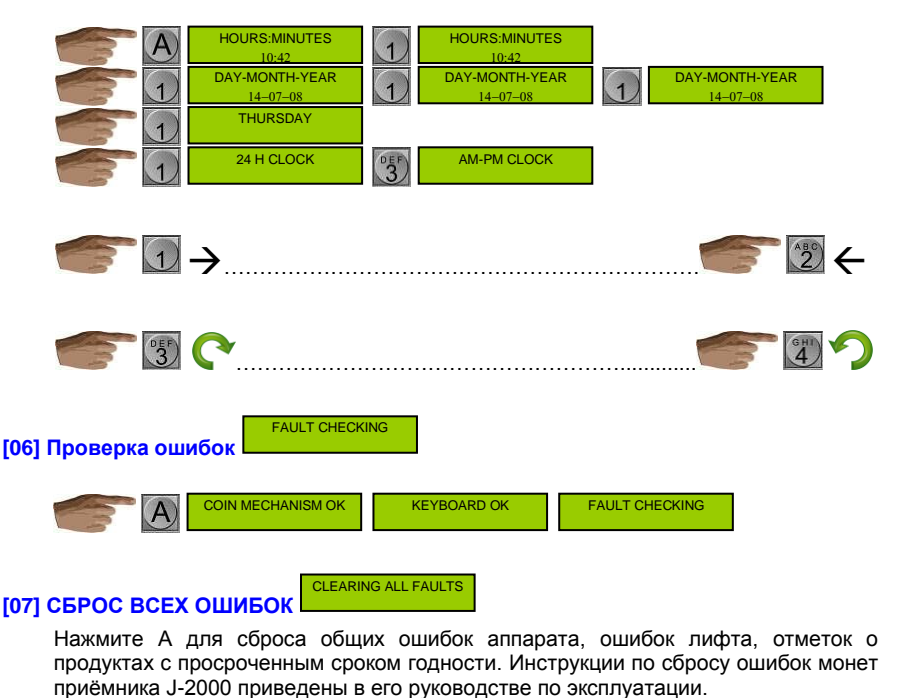

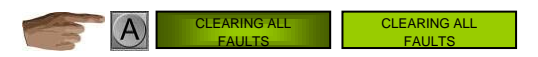

MNP86V03GBV00 Date: 2010/06/14 Rev. 0 PAGE 45 OF 78

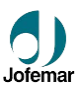

## **[08]** ПРОВЕРКА МОТОРОВ АППАРАТА (РУЧНОЕ УПРАВЛЕНИЕ МОТОРАМИ И ПРОВЕРКА

КОМПОНЕНТОВ АППАРАТА) CHECKING MOTORS OF THE MACHINE

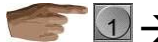

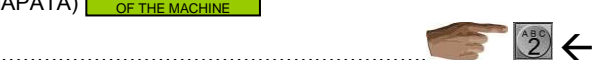

Доступны следующие опции:

*● Работа моторов каналов***:** when you choose this option, you access the motor через эту опцию регулируется напряжение на моторчики каналов. Нажмите 1 или 2 для увеличения или уменьшения напряжения. Нажмите А для подтверждения выбранного напряжения и перейдите в меню выбора канала. Для выбора канала введите его трехзначный код при помощи кнопок 0 – 9, или используйте кнопки \* и # для прокрутки через доступные опции. Нажмите А для подтверждения номера канала и перехода в меню управления моторами. Нажмите 1, и мотор для выбранного канала начнет работать. Для возврата в предыдущее меню нажмите С.

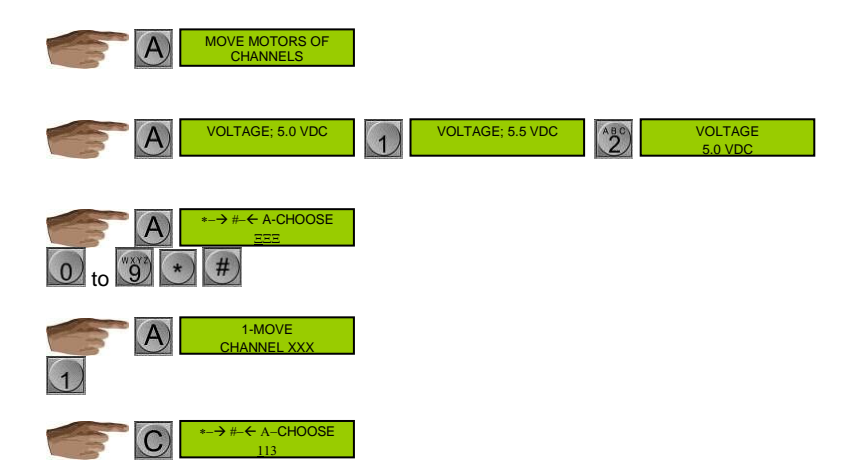

*● Проверка системы распознания продукта***:** Если возникли проблемы в работе

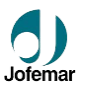

### системы распознания продукта, то эта информация будет отражена на дисплее.

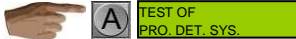

#### Возможные опции:

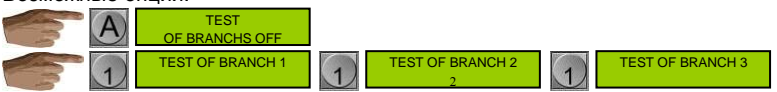

### После выбора желаемой опции:

Вы получаете доступ к опции выбора фототранзистора, к параметрам которого хотите обратиться.

P.D.C. PHOT.01

964

На дисплее отразится номер фототранзистора и его напряжение.

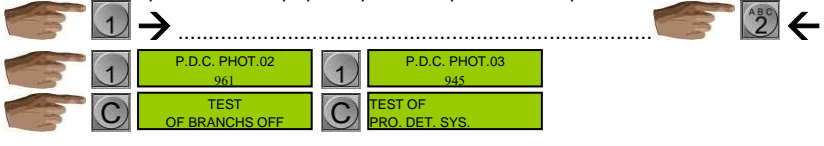

**MACHINE COMPOSITION** 

## **[09] Конфигурация каналов**

В этом адресе вы можете программировать, просматривать и удалять конфигурацию каналов.

Нажмите 1 для входа в опции программирования. Сначала введите номера выбора. Возможны следующие номера: 11-19, 21-29, 31-39, 41-49, 51-59, 61-69 и 71-79. Затем введите номера каналов (111-117, 121-127, 131-137, 141-147, 151- 157, 161-167, 171-177, 181-187), которые будут соответствовать номерам выбора продукта. Можно вводить только номера подключенных каналов, обнаруженных аппаратом. Для выбора канала можно ввести его трехзначный код или использовать кнопки \* и # для просмотра доступных каналов. Кнопка А используется для подтверждения выбора, а кнопка. С – для возврата в предыдущее меню.

Нажмите 2 для просмотра запрограммированных данных. Введите номер выбора, который вы хотите просмотреть. На дисплее высветятся номера каналов, назначенные данному выбору продукта.

Нажмите С для входа в меню выбора пароля. Если выведете пароль «1212», все

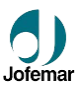

обнаруженные и неподключенные каналы останутся без связи с каким-либо номером выбора продукта. Если вы введете пароль «2323», вы перейдете в меню выбора каналов, где вы можете использовать клавиатуру для ввода обнаруженных и подключенных каналов, которые вы не хотите привязывать к каким-либо номерам выбора продукта. И, наконец, если вы введете пароль «9972», все конфигурации каналов будут удалены, и вам придется программировать их заново.

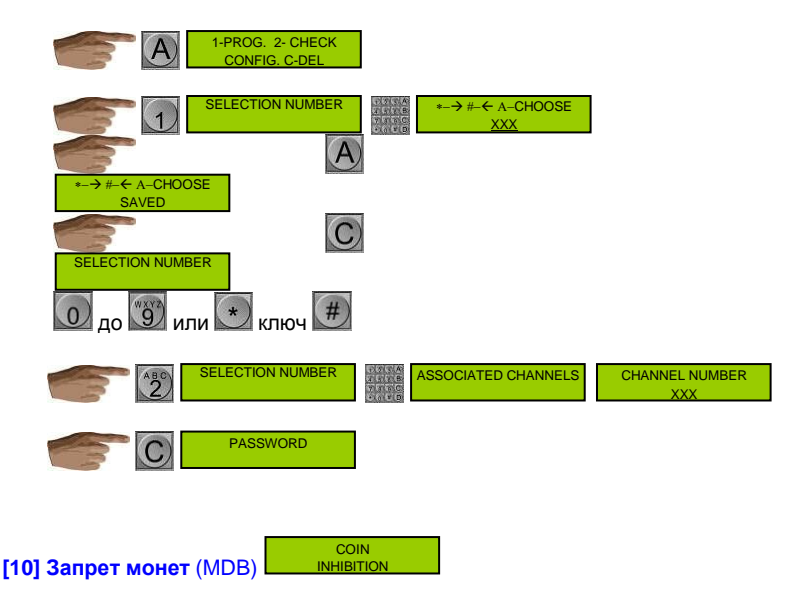

Нажмите А для входа в главное меню этого адреса, где вы можете увидеть номинал монеты и ее статус (запрещено или не запрещено). Используйте 1 и 2 для просмотра разных монет. Нажмите 3 для изменения статуса монеты. Нажмите 4, чтобы заменить отображение номинала монеты на отображение кода монеты, и наоборот.

Если вы забросите монету в монет приёмник, на дисплее высветится ее номинал

MNP86V03GBV00 Date: 2010/06/14 Rev. 0 PAGE 48 OF 78

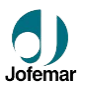

### или код, а также статус запрета.

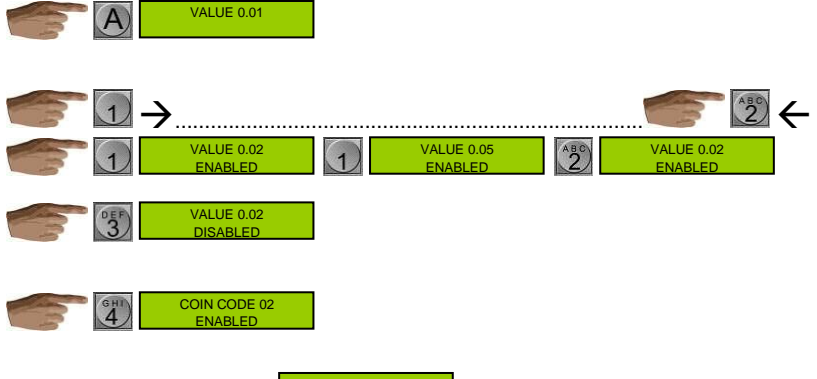

# **[11] ОПЦИЯ ВОЗВРАТА** (MDB)

REFUND OPTION

Нажмите А для входа в главное меню этого адреса. Вы можете выбрать одну из двух опций или рабочих режимов:

> *Возможность возврата:* Вы можете получить вложенные деньги обратно, если в трубках присутствуют монеты.

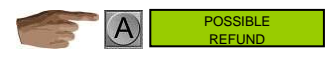

 *Обязательная продажа:* Вы не можете получить деньги обратно до тех пор, пока не сделаете покупку.

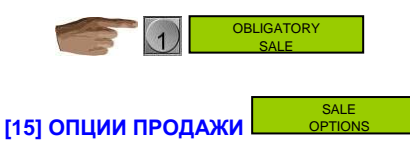

Нажмите А для входа в главное меню этого адреса.

MNP86V03GBV00 Date: 2010/06/14 Rev. 0 PAGE 49 OF 78

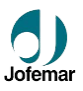

Методика программирования зависит от установленного монет приёмника. Если у вас установлен MDB – есть три опции. Для перехода между ними используйте кнопку 1.

> *Единичная продажа:* после такой продажи аппарат автоматически возвращает сдачу. При выборе продукта аппарат осуществляет продажу, при условии, что кредит равен цене или превышает ее (если в трубках есть монеты для выдачи точной сдачи). Если продажа не производится, это означает, что в аппарате недостаточно сдачи, и на дисплее высветится соответствующее сообщение об ошибке. Кредит принимается только до тех пор, пока не будет превышена максимальная цена, и максимальный принимаемый кредит равен максимальному возврату. Также, принимаются только монеты и купюры, для которых может быть дана сдача.

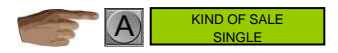

 *● Бесплатная продажа:* все монеты, купюры и карточки запрещены, поскольку для покупки не требуются деньги.

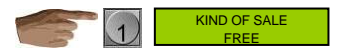

 *● Специальная смешанная единичная продажа:* доступность сдачи для монет и купюр не учитывается. Аппарат перестанет принимать деньги, когда внесенная сумма достигнет запрограммированного предела. При нажатии возврата или после совершения продажи аппарат вернет деньги, имеющиеся в трубках, а остатки кредита будут показаны на дисплее. При такой продаже цены можно запрограммировать до 9999.

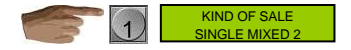

Если установлен монет приёмник EXECUTIVE, существуют две опции. Для перехода между ними используйте кнопку 1.

> *Продажа за деньги:* режим продажи зависит от параметра, запрограммированного по адресу 2\_30 монет приёмника. (см. руководство по эксплуатации J-2000 Executive).

MNP86V03GBV00 Date: 2010/06/14 Rev. 0 PAGE 50 OF 78

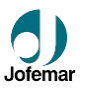

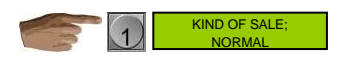

*Бесплатная продажа:* работает также, как и для версии MDB.

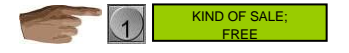

**[16] МАКСИМАЛЬНЫЙ ВОЗВРАТ** (MDB)

В этом адресе программируется максимальная величина возврата для режима одиночной продажи. Эта величина соответствует максимальной сумме, которая может быть внесена в аппарат.

MAXIMUM REFUND

Нажмите А для вывода на дисплей текущую запрограммированную величину. Затем нажмите 1 для увеличения с малым шагом, 2 для увеличения большим шагом, 3 для уменьшения малым шагом и С для сброса на максимальную запрограммированную величину. Максимальная величина, которая может быть запрограммирована, равна сумме 15 монет в трубках каждого вида.

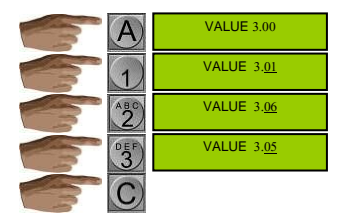

Помните, что максимальный возврат автоматически обновляется для соответствия максимальной запрограммированной цене, если эта цена будет выше текущего значения.

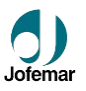

#### **[17] ПРОГРАММИРОВАНИЕ ОСВЕЩЕНИЯ** LIGHTS **PROGRAMMING**

Нажмите 1 для изменения параметров. Существуют три возможные опции:

- Освещение всегда выключено.
- Освещение всегда включено.
- Освещение программируется на включение и выключение в разное время.

В опции 3 нажмите А для вывода на дисплей текущего запрограммированного времени включения и выключения подсветки. Данные, которые можно изменить, будут мигать. Нажмите 1 или 2 для выбора параметра, и 3 или 4 для изменения его значения. Для возврата в предыдущее меню нажмите С.

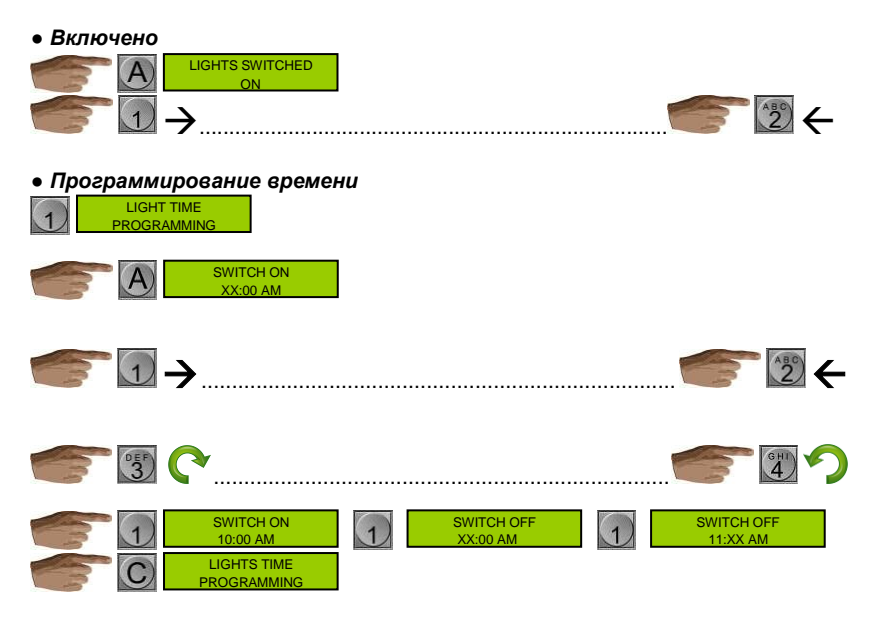

MNP86V03GBV00 Date: 2010/06/14 Rev. 0 PAGE 52 OF 78

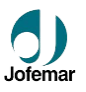

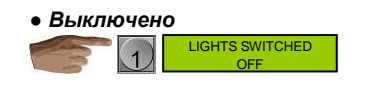

# **[18] ОПЦИИ ТЕМПЕРАТУРЫ**

Нажмите А для входа в главное меню этого адреса.

Здесь есть несколько опций. Используйте кнопки 1 и 2 для перехода между опциями. После выбора требуемой опции нажмите А для просмотра текущего значения параметра.

**TEMPERATURE OPTIONS** 

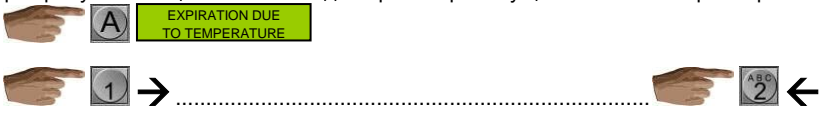

 Срок годности по температуре: вы можете включить или отключить эту функцию при помощи кнопки 1.

EXPIRATION DUE DISABLED ENABLED TO TEMPERATURE

Температура на дисплее.

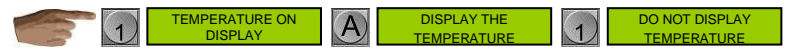

 Температура отключения холодильной установки: этот параметр может принимать значение от 4С до 12С. Для увеличения значения параметра нажмите 1, для уменьшения нажмите 2. Значение меняется инкрементами по 0,5С.

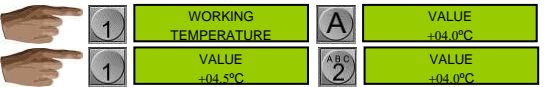

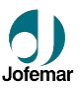

 Температура сокращения срока годности: если температура внутри аппарата превышает эту величину, микропроцессор ATMEGA уменьшит срок годности продукта. Значение этого параметра меняется инкрементами по 0,5С. Нажмите А для сохранения нового значения. Если значение сохранено правильно, на дисплее высветится подтверждающее сообщение.

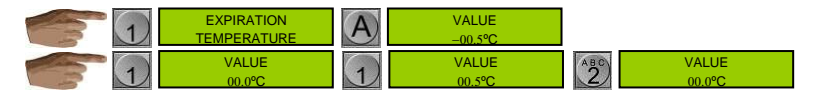

 Период истечения срока годности (часы): если температура внутри аппарата превышает температуру сокращения срока годности в течение периода истечения срока годности или более, продукт будет обозначен, как просроченный. Для увеличения значения запрограммированного параметра нажмите 1, для уменьшения – 2. Значение изменяется инкрементами в 1 час. Нажмите А для сохранения новой величины. Если значение сохранено правильно, на дисплее высветится подтверждающее сообщение.

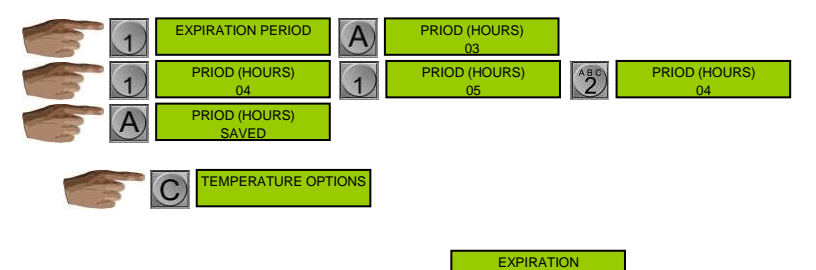

## **[19] ОПЦИИ ИСТЕЧЕНИЯ СРОКА ГОДНОСТИ**

Нажмите А для входа в главное меню этого адреса.

В этом адресе вы можете запрограммировать индивидуальные сроки годности как для продукта, так и для канала. Здесь есть несколько опций. Используйте кнопки 1 и 2 для перехода между опциями.

> Программирование срока годности для каждого продукта: нажмите А для входа в меню программирования даты (день – месяц). После ввода

**OPTIONS** 

MNP86V03GBV00 Date: 2010/06/14 Rev. 0 PAGE 54 OF 78

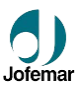

правильной даты вы можете перейти в меню выбора продукта, где вы можете ввести все номера продуктов, для которых эта дата будет использоваться.

 Программирование срока годности для каждого продукта: нажмите А для входа в меню программирования даты (день – месяц). После ввода правильной даты вы можете перейти в меню выбора продукта, где вы можете ввести все номера продуктов, для которых эта дата будет использоваться.

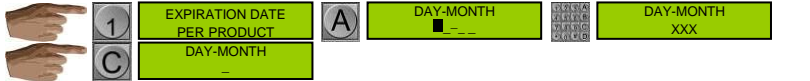

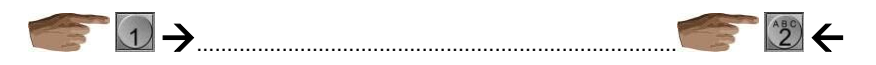

 Просмотр сроков годности, запрограммированных для всех продуктов: Нажмите А для входа в меню выбора номера продукта. После ввода номера продукта на дисплее высветится срок годности, запрограммированный для данного продукта.

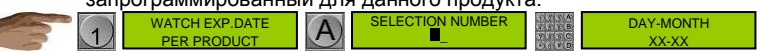

 Удаление срока годности для каждого продукта: Нажмите С для удаления всех запрограммированных сроков годности. Нажмите А для входа в меню выбора продукта, где вы можете ввести номера всех продуктов, сроки годности которых вы хотите удалить.

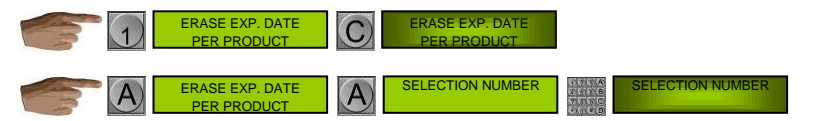

 Программирование срока годности для каждого канала: нажмите А для входа в меню программирования даты (день – месяц). После ввода правильной даты вы можете перейти в меню выбора каналов, где вы можете ввести все номера каналов, для которых эта дата будет использоваться.

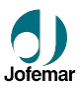

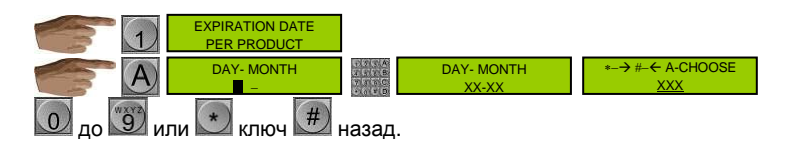

 Просмотр сроков годности, запрограммированных для всех каналов: Нажмите А для входа в меню выбора номера канала. После ввода номера канала на дисплее высветится срок годности, запрограммированный для данного канала.

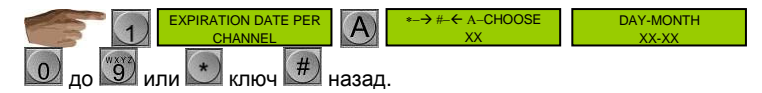

 Удаление срока годности для каждого канала: Нажмите С для удаления всех запрограммированных сроков годности. Нажмите А для входа в меню выбора канала, где вы можете ввести номера всех каналов, сроки годности которых вы хотите удалить.

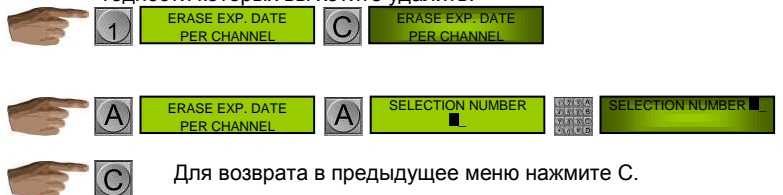

#### **[20] КОДЫ ПРОДУКТА И АППАРАТА** PRODUCT CODES CODES PROGRAMMI

Нажмите А для входа в главное меню этого адреса. Две опции: программирование кодов продукта и программирование кодов аппарата. Для переключениями между опциями нажмите 1, затем нажмите А для входа в меню.

MNP86V03GBV00 Date: 2010/06/14 Rev. 0 PAGE 56 OF 78

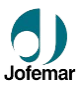

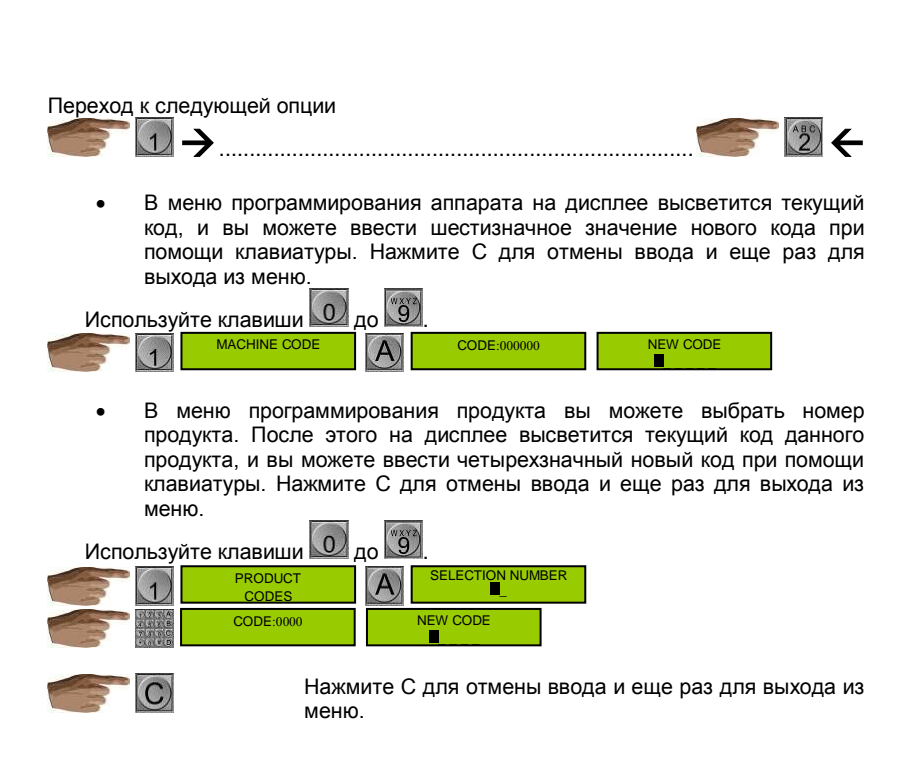

## **[21] СВЯЗЬ ЧЕРЕЗ RS-232C**

В этом адресе оператор может считать несколько типов статистических отчетов. Данные передаются по интерфейсу RS232. Данные закодированы в формате ASCII, 1 стартовый бит, 8 битов данных и 1 стоповый бит. Интерфейс RS232 подключается к 5 штырьковому DIN разъему под углом 180 градусов, как показано ниже:

**RS** 232 **COMMUNICATION** 

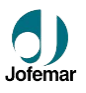

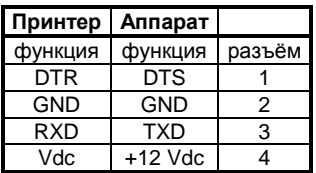

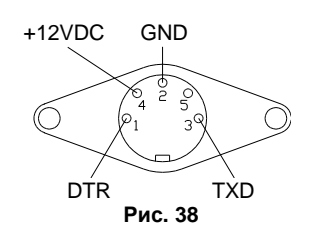

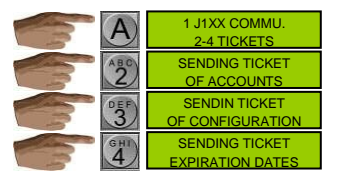

Для распечатки отчета сначала необходимо подключить принтер к 5-штырьковому DIN разъему. Нажмите 2 для распечатки отчета статистики. Нажмите 3 для распечатки отчета о

текущей запрограммированной конфигурации каналов и продуктов ( $\mathbb G$ ) адрес 09). Нажмите

4 для распечатки отчета по запрограммированным срокам годности ( $\mathbb D$  адрес 19).

Аппарат передает данные (по каналу TXD) только тогда, когда канал Готовности приема/передачи данных (DTR) терминала или принтера активирован. Таким образом, данные не передаются, если принтер не готов их получить.

Если вы отключите канал DTR после начала передачи данных, аппарат подождет его реактивации 5 секунд. По истечении этого периода сеанс передачи данных будет отменен.

Четыре раздела (поля) статистики для каждого продукта описаны ниже:

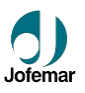

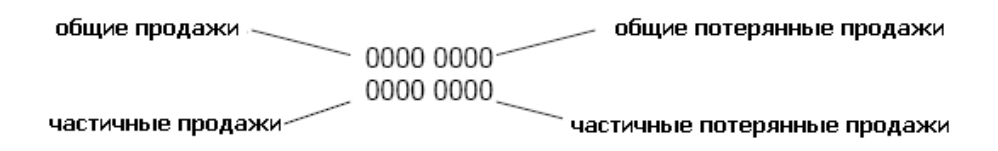

Значения на нижней строке сбрасываются на ноль при каждой печати отчета.

В этом адресе также можно считывать статистическую информацию и программировать аппарат при помощи картридеров JOFEMAR J1xx (со связь через RS232). Для этого:

- Подсоедините картридер к серийному разъему RS232.
- Нажмите кнопку 1 для установления связи с картридером. При успешном установлении связи на картридере загорится зеленый СИД.
- Вставьте программируемую карту или карту данных статистики. Оба СИДа картридера загорятся, указывая, что происходит обмен данных. После завершения передачи данных зеленых СИД отключится и только красный останется гореть. При использовании программируемой карты памяти, если код аппарата не совпадает кодом, записанным на карте, оба СИДа будут мигать, указывая на ошибку.
- В этом случае выньте карту: красный СИД отключится, зеленый загорится.
- Отключите картридер от аппарата.

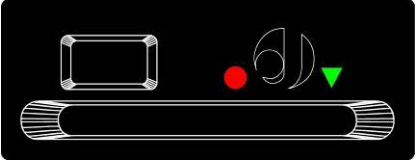

**Рис. 38**

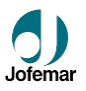

#### BILL READER **[22] ЗАПРЕТ КУПЮР И ВОЗМОЖНОСТЬ УДЕРЖАНИЯ КУПЮР.** (MDB) **OPTIONS** VALUE 5.00 VALUE 10.00 VALUE 20.00  $\overline{1}$ ENAB. ESCROW-NO AB ESCROM-N AB. ESCROW-NO VALUE 10.00 ENAB. ESCROW-NO Возврат к предыдущему меню. VERIFYIND MDB BILL READER INSERT BILL BILL VALUE

Этот адрес появляется только при наличии связи между аппаратом и купюр приёмником MDB.

XX.XX

В главном меню этого адреса можно посмотреть информацию о приеме купюр. Если купюра, вставленная в купюр приёмник, распознается, ее номинал высветится на дисплее.

Для программирования запрета и удержания для каждой купюры нажмите А. Данное меню работает по-разному в зависимости от того, предусмотрена ли в купюр приёмнике возможность удержания купюр, или нет.

 Купюроприемники с возможностью удержания: можно запрограммировать три опции при помощи кнопки 3: купюра запрещена и удержание включено, купюра не запрещена и удержание включено, купюра запрещена. Нажмите 1 для перехода к следующей купюре или 2 для возврата к предыдущей. Нажмите С для выхода в главное меню.

#### Для смены банкнот.

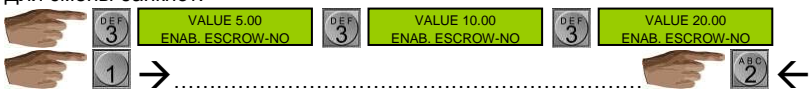

MNP86V03GBV00 Date: 2010/06/14 Rev. 0 PAGE 60 OF 78

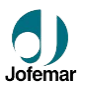

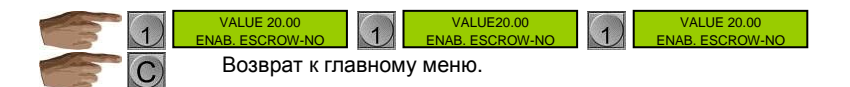

 Купюр приёмники без возможности удержания: можно запрограммировать две опции при помощи кнопки 3: купюра не запрещена и купюра запрещена. Нажмите 1 для перехода к следующей купюре или 2 для возврата к предыдущей. Нажмите С для выхода в главное меню.

В обоих случаях, если купюра, вставленная в купюр приёмник, распознается, ее номинал и статус автоматически высветятся на дисплее. Эта опция доступна в зависимости от версии  $n_{\Omega}$ 

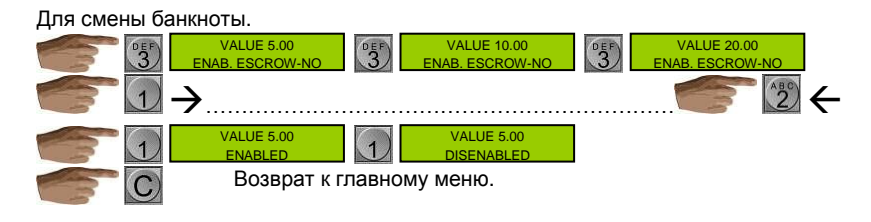

**TOKENS OPTIONS** 

## **[24] ОПЦИИ ЖЕТОНОВ** (MDB)

Нажмите А для входа в меню выбора жетонов. Вы можете запрограммировать номинал трех жетонов, распознаваемых монетоприемником. Для изменения требуемого жетона нажмите 1 или 2. После выбора жетона нажмите А для просмотра текущего значения. Нажмите D для сброса значения на ноль. Нажмите 1 для увеличения значения малым шагом, 2 – для увеличения значения большим шагом, 3 – для уменьшения значения малым шагом. Для возврата в меню выбора жетонов нажмите С. Вы можете проверить запрограммированное значения жетона, опустив его в монетоприемник.

Для перемещения между жетонами

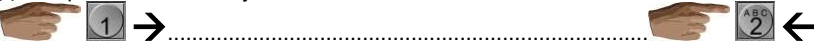

MNP86V03GBV00 Date: 2010/06/14 Rev. 0 PAGE 61 OF 78

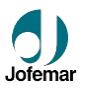

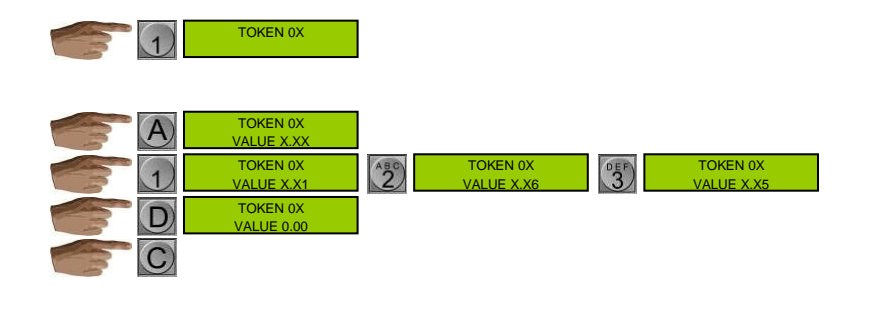

## **[25] НАПРЯЖЕНИЕ МОТОРЧИКОВ КАНАЛОВ ВЫДАЧИ ПРОДУКТА**

VOLTAGE FOR CARD SALES

Нажмите А для входа в главное меню этого адреса. Используйте кнопку 1 для переключения между двумя опциями и кнопку А для выбора

### опции.

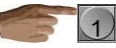

.

 *Программирование напряжения моторчика каналов:* при выборе этой опции мы входим в меню выбора напряжения на моторчики каналов. Есть несколько возможных значений, переход между ними осуществляется при помощи кнопок 1 и 2. Для выбора величины напряжения нажмите А, после чего вы перейдете в меню выбора номера продукта. Введите номер. Это напряжение будет использоваться для моторчиков всех каналов, соответствующих этому продукту. Для возврата в предыдущее меню нажмите С.

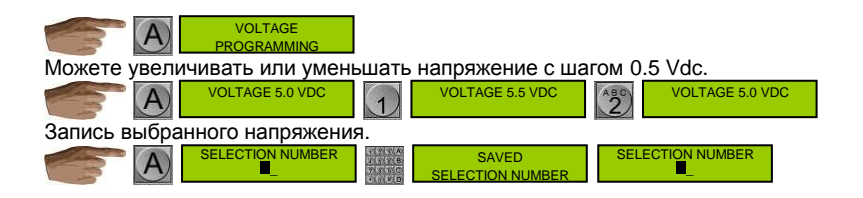

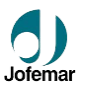

 *Проверка величины напряжения моторчиков выдачи продукта:* при выборе этой опции мы переходим в меню ввода номера продукта. При вводе номера на дисплее высветится соответствующая величина напряжения. Для возврата в предыдущее меню нажмите С.

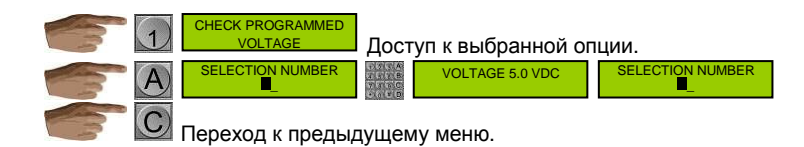

#### **[26] ЦЕНЫ ПРОДАЖ ПО КАРТОЧКАМ** (MDB) PRICES FOR CARD SALE

Этот адрес появится только при установлении связи с картридером J1xx (связь через RS232).

В этом адресе можно программировать цены продуктов для продажи по карточкам. Используются те же клавиши, что и для программирования адреса 00.

Если вы не запрограммируете данный адрес, при покупке по карточкам будут использоваться цены, введенные в адресе 00.

Таким образом, цены в этом адресе меняются только в том случае, если они отличаются от цен продажи за деньги.

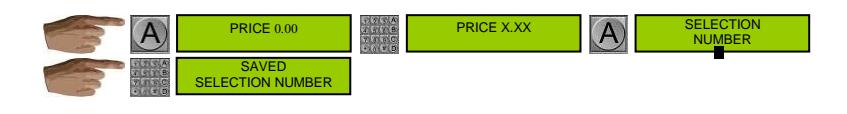

## **[27] ОГРАНИЧЕНИЕ ЧАСОВ ПРОДАЖ (H.V.I.)**

SELLING HOURS <u>LOCK OUT</u>

Нажмите А для входа в главное меню адреса. Используйте кнопки 1 и 2 для перехода между опциями. Нажмите А для изменения параметров.

 *Программирование часов запрета продаж:* В этой опции вы можете запрограммировать начало и конец периода запрета продаж. Изменяемая величина будет мигать на дисплее. Нажмите 1 или 2 для перехода к другой

.

MNP86V03GBV00 Date: 2010/06/14 Rev. 0 PAGE 63 OF 78

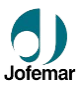

величине. Нажмите 3 для увеличения значения и 4 для уменьшения значения. Для возврата в главное меню нажмите С.

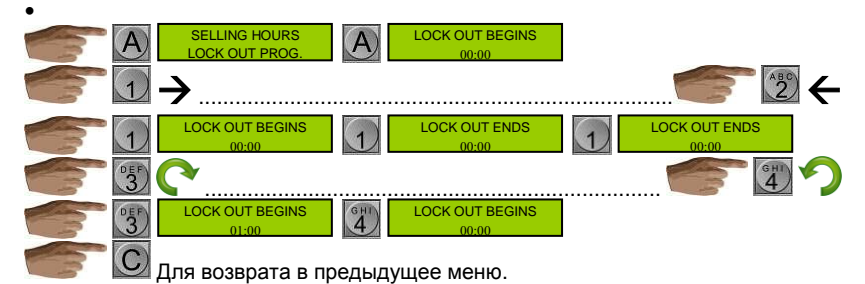

 *Программирование дней запрета продаж:* **В этой опции вы можете выбрать дни недели, когда продажи будут запрещены. Нажмите 1 для перехода вперед (от понедельника к воскресенью) или 2 для перехода назад. После выбора необходимого дня нажмите 3 для включения запрета или 4 для отключения.**

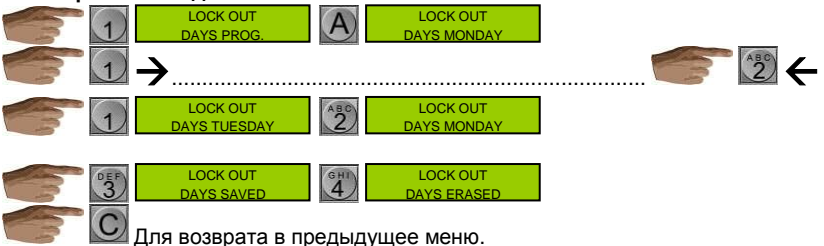

 *Продукты для запрета:* здесь вы можете выбрать продукты, на которые будет распространяться запрет продаж. При входе в эту опцию вы попадаете в меню, где вы можете выбрать все продукты при помощи кнопки 1. если вы хотите ограничить продажу только определенных продуктов, нажмите 2 для входа в меню выбора номера продукта.

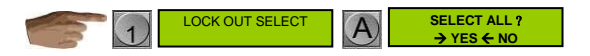

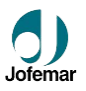

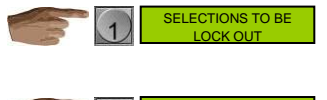

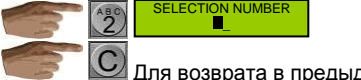

Для возврата в предыдущее меню.

 *Проверка программирования запрета продаж:* **на дисплее высветятся все данные, запрограммированные в этом адресе, в следующей последовательности: время начала, время окончания, дни недели, продукты.**

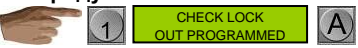

 *Очистка запрета:* Все данные, запрограммированные в этом адресе, будут удалены, и запрет снят.

> PROGRAMM **VERSION**

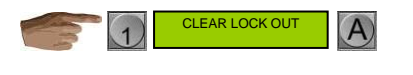

# **[30] ВЕРСИЯ ПРОГРАММЫ**

Нажмите А для вывода на дисплей названия программы, сохраненной в FLASH памяти платы управления аппарата. Затем нажмите 1 для отображения названия программы, сохраненной в микропроцессоре ATMEGA, который контролирует цифровой термометр.

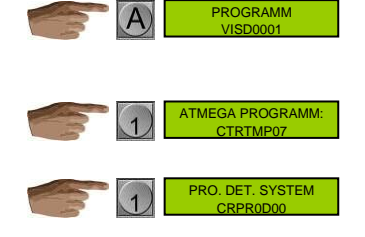

MNP86V03GBV00 Date: 2010/06/14 Rev. 0 PAGE 65 OF 78

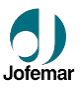

## **[31] ХАРАКТЕРИСТИКИ ВАЛЮТЫ**

MONEY UNIT PROGRAMMING

Нажмите А для отображения трех запрограммированных характеристик валюты. Курсор подчеркнет характеристику, которая может быть изменена. Нажмите 1 для перемещения курсора вправо или 2 для перемещения влево. Для изменения выделенной характеристики нажмите 3 или 4. Чтобы оставить характеристику пустой нажмите С.

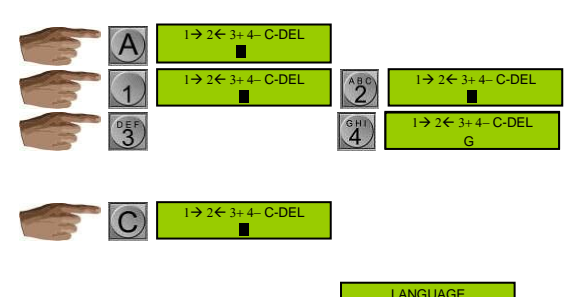

#### **[32] ПРОГРАММИРОВАНИЕ ЯЗЫКА** PROGRAMMING

Нажмите А для отображения языка для сообщения на дисплее и печати отчетов. Для изменения языка нажмите 1.

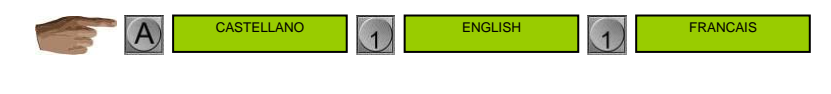

#### **[33] ПРОГРАММИРОВАНИЕ ЗВУКОВОГО СИГНАЛА** PROGRAMMIN

You can enable or disable the buzzer located on the display control card and the pushbutton panel. When you access this address the display will show the buzzer status that is currently programmed.

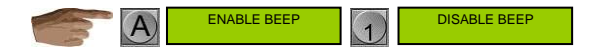

.

MNP86V03GBV00 Date: 2010/06/14 Rev. 0 PAGE 66 OF 78

BEEP

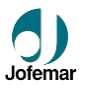

PHONE TIMES PROGRAMMING

## **[40] ПРОГРАММИРОВАНИЕ ТЕЛЕФОННЫХ ЗВОНКОВ** (MDB)

Этот адрес появится, если аппарат подключен к интерфейсу модема. Нажмите А для входа в главное меню этого адреса. Есть 3 опции:

- *Время звонка:* Время, в которое аппарат должен звонить в центр управления каждый день. Предусмотрен двухчасовой диапазон для совершения звонка с интервалом в 1 минуту между последовательными попытками.
- *Начало времени ожидания вызова:* Время, начиная с которого аппарат ожидает звонка с центра управления.
- *Завершение времени ожидания вызова:* Время, в которое аппарат прекратит ожидание звонка из центра управления.

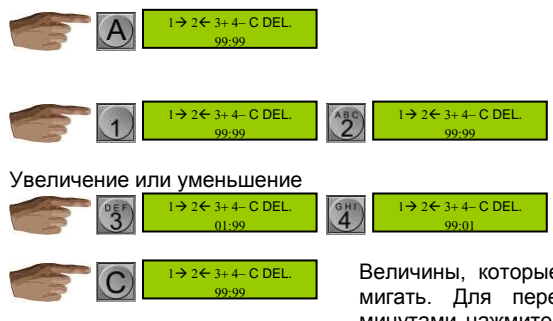

Величины, которые можно изменить, будут мигать. Для перехода между часами и минутами нажмите 1 или 3, для увеличения<br>текущего изначения нажмите 2, для текущего значения нажмите 2, уменьшения – 5. При нажатии на С значение будет установлено на 99, что соответствует нулю, т.е. опция звонка будет отключена.

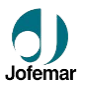

## **[41] ПРОГРАМИРОВАНИЕ НОМЕРА ТЕЛЕФОНА** (MDB)

PHONE NUMBER PROGRAMMING

Этот адрес появляется, если аппарат подключен к интерфейсной плате модема. Нажмите А для входа в меню. На дисплее отобразится текущий номер.

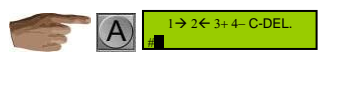

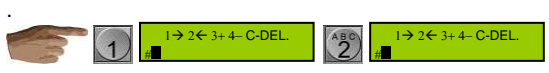

Курсор будет мигать, нажмите 3 для перемещения его вправо или 1 для перемещения влево. По достижении последнего знака появится значок "#", указывая, что вы не можете продолжить перемещение в этом направлении. Номер телефона может состоять максимум из 20 цифр. Для увеличения значения нажмите 2, для уменьшения – 5. При нажатии на С все цифры номера будут пустыми.

Курсор будет мигать, нажмите 3 для перемещения его вправо или 1 для перемещения влево. По достижении последнего знака появится значок "#", указывая, что вы не можете продолжить перемещение в этом направлении. Номер телефона может состоять максимум из 20 цифр. Для увеличения значения нажмите 2, для уменьшения – 5. При нажатии на С все цифры номера будут пустыми.

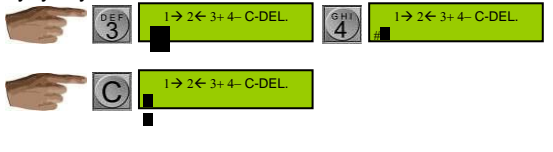

## **[42] ПРОГРАММИРОВАНИЕ ПАРОЛЯ** (MDB)

 $0-9$  C-DEL.

PASSWORD **PROGRAMMIN** 

Этот адрес появляется при использовании программы, подготовленной для связи с модемом. Нажмите А для входа в главное меню.

Текущее значение будет показано между значками "#". Положение курсора будет мигать. Пароль может состоять максимум из четырех символов. Для увеличения значения нажмите 2, для уменьшения – 5. пароль может содержать только числа от 0 до 9. При нажатии на С все цифры номера будут пустыми.  $\mathbb{R}^n$ 

MNP86V03GBV00 Date: 2010/06/14 Rev. 0 PAGE 68 OF 78

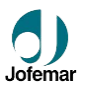

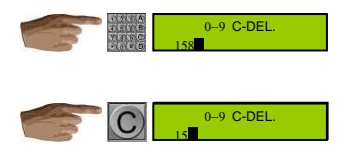

## **[43] ПРОГРАММИРОВАНИЕ THE GSM PIN** (MDB)

Этот адрес появляется, если аппарат подключен к интерфейсной плате модема. Нажмите А для входа в меню.

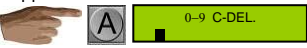

Текущее значение будет показано между значками "#". Положение курсора будет мигать. PIN-код GSM может состоять максимум из четырех символов. Для увеличения значения нажмите 2, для уменьшения – 5. пароль может содержать только числа от 0 до 9. При нажатии на С все цифры номера будут пустыми.

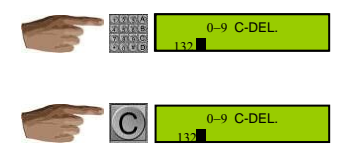

## **[44] ПРОВЕРКА СООБЩЕНИЙ ОБ ОШИБКАХ** (MDB)

Этот адрес появляется, если аппарат подключен к интерфейсной плате модема. Нажмите А для отображения текущих активных ошибок.

**CHECKING** ALARMS

GSM PIN PROGRAMMING

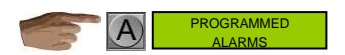

Возможные ошибки:

.

MNP86V03GBV00 Date: 2010/06/14 Rev. 0 PAGE 69 OF 78

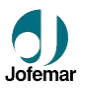

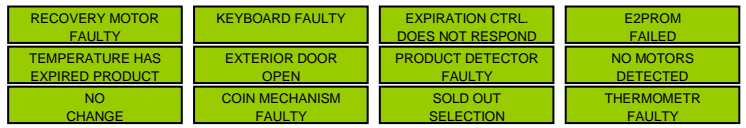

# **[46] ПРОГРАММИРОВАНИЕ СООБЩЕНИЙ РЕКЛАМНОЙ ПАНЕЛИ**

PROGRAMMING MESSAGE

Нажмите А для входа в меню рекламной панели, состоящего из двух опций. Нажмите 1 для перехода между опциями и А для выбора.

Нажмите 1 для изменения значения или С для выхода из меню. При активации этой опции, пока аппарат находится в режиме ожидания, лифт будет перемещаться к верхней полке для показа рекламной панели, затем опускать обратно в прежнее положение.

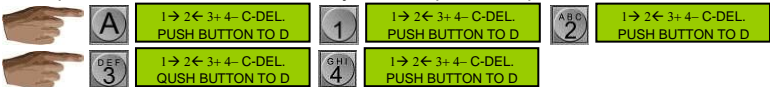

*Время между показами панели:* Эта опция позволяет запрограммировать время (в минутах) между показами рекламной панели. Нажмите 1 для увеличения промежутка или 2 для уменьшения. Нажмите С для возврата в предыдущее меню.

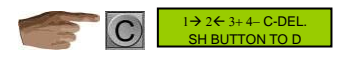

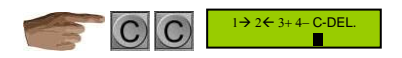

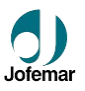

# **6. Выявление и устранение неисправностей.**

Следующая таблица поможет вам в диагностике наиболее частых поломок аппарата и монет приёмника. Она описывает серии неполадок, их возможных причин, и шаги, направленные на их устранение или, как минимум, их более точное определение перед обращением в службу технической поддержки.

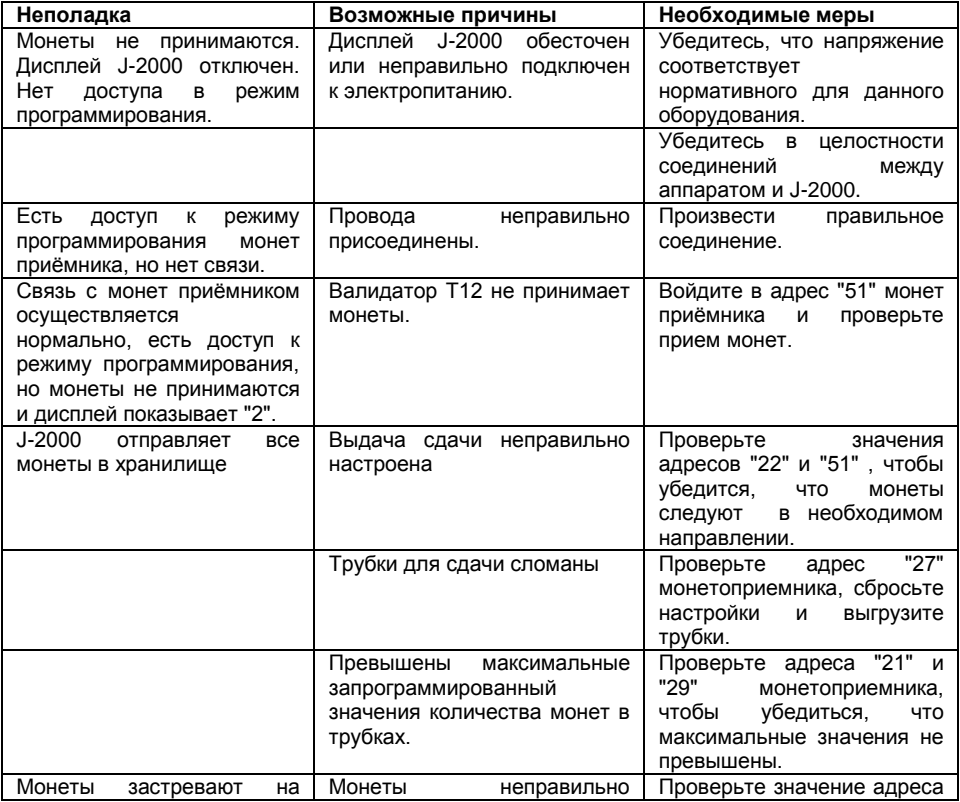

MNP86V03GBV00 Date: 2010/06/14 Rev. 0 PAGE 71 OF 78

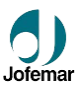

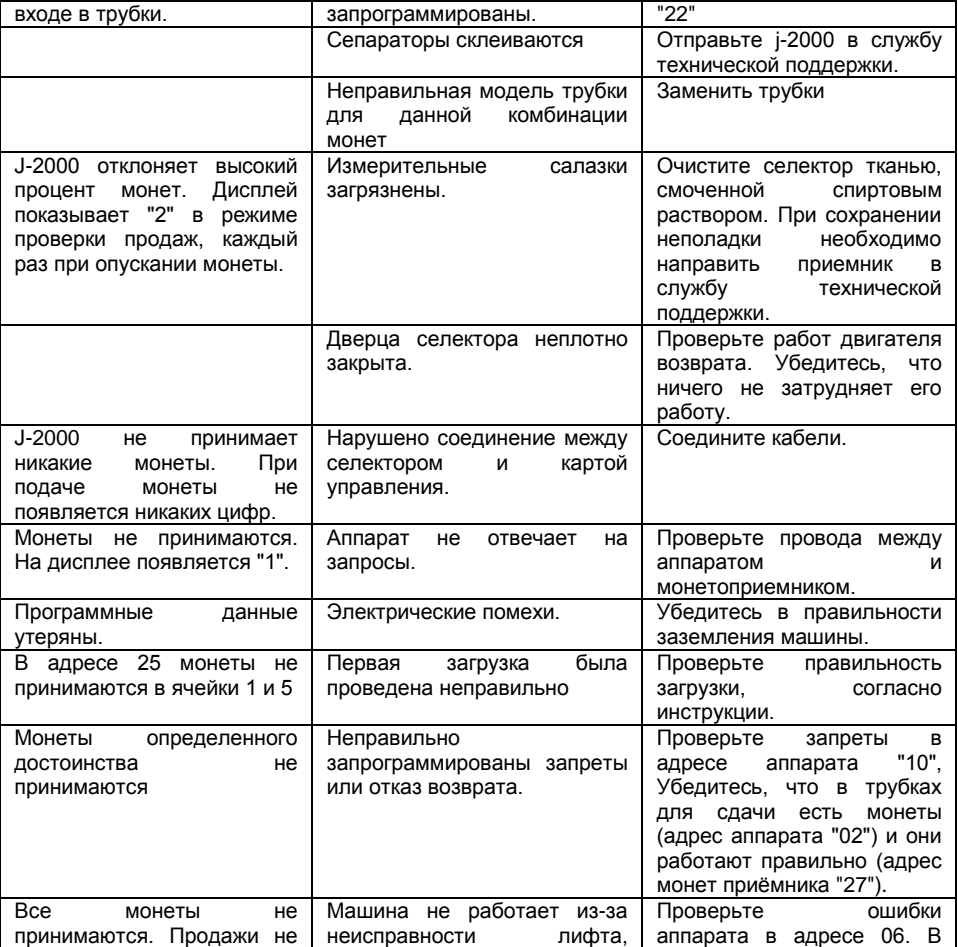
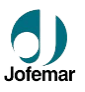

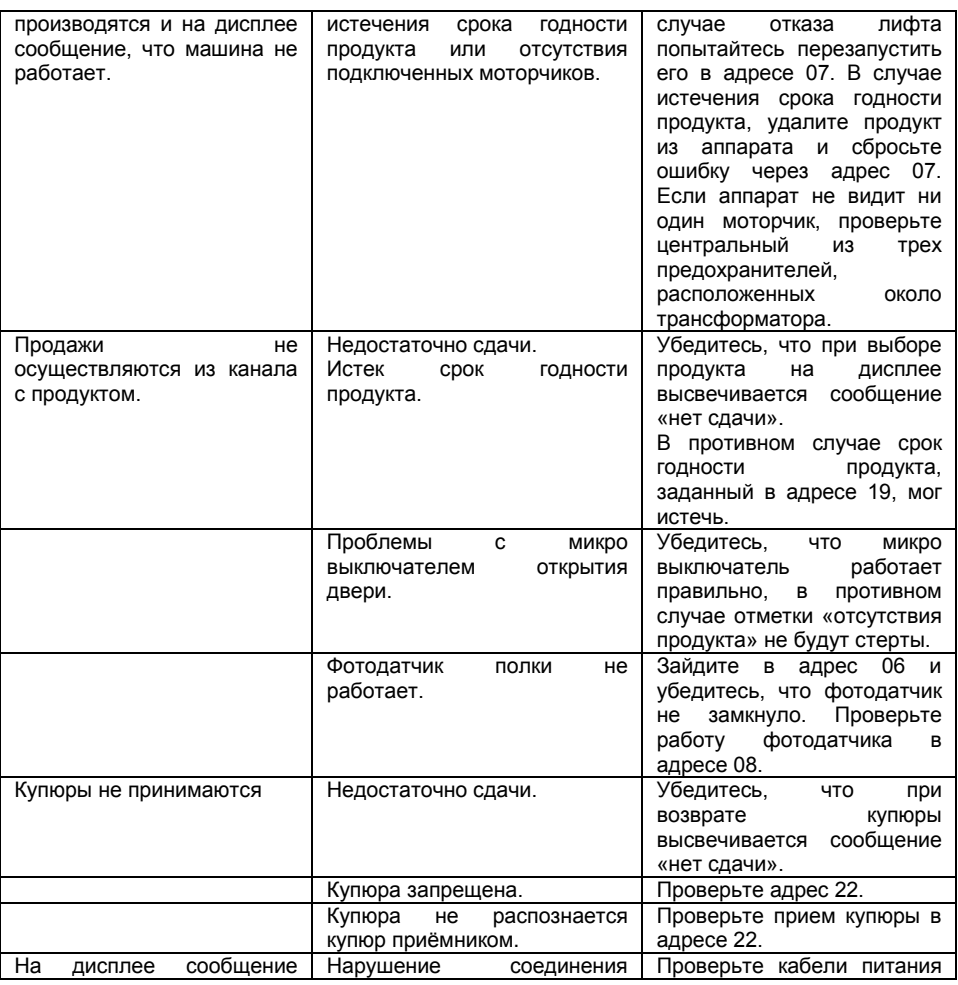

MNP86V03GBV00 Date: 2010/06/14 Rev. 0 PAGE 73 OF 78

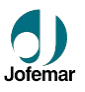

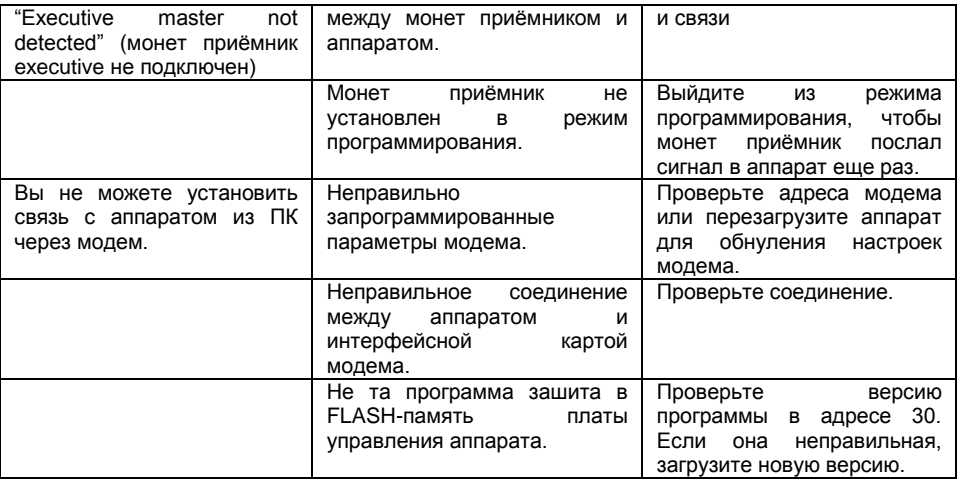

# **7. Приложения.**

# **7.1. Смена туб в монет приемнике J-2000.**

Для демонтажа монет приемника следуйте следующим пунктам:

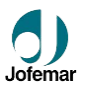

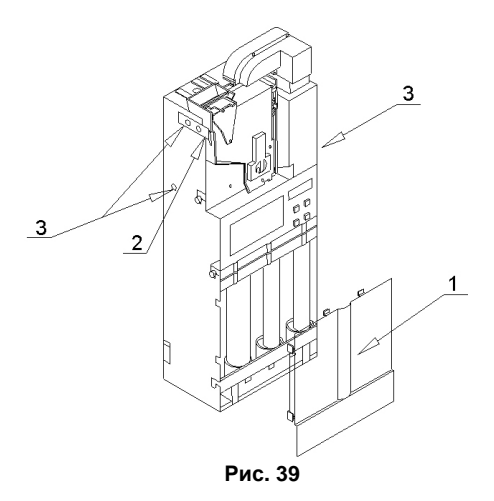

● Произведите полную выгрузку труб.

- Снимите переднюю крышку (1).
- Для снятия селектора ослабьте язычок (2).
- Открутите винты крепления язычка селектора и винты крепления U-образного корпуса  $(3).$

После выше выполненных шагов положите монет приемник в горизонтальное положение и снимите Uобразный корпус (см. Рис. 45). Теперь свободен доступ к трубам, селектору монет и шлейфам дисплея.<br>После пеобходимых изменений, необходимых производите сборку в обратном порядке.

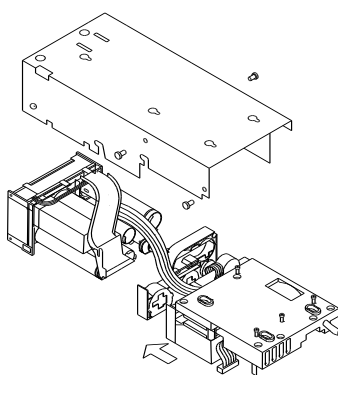

**Рис. 40**

MNP86V03GBV00 Date: 2010/06/14 Rev. 0 PAGE 75 OF 78

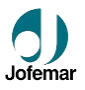

### **Чистка селектора.**

Стенки и пандусы, где происходит движение монет, должны регулярно чиститься (См. Рис. 49) мягкой влажной тканью.

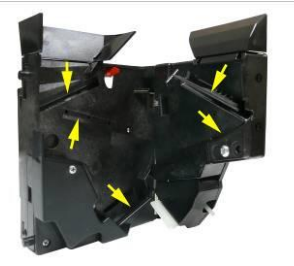

**Рис. 41**

#### **7.2. Эксплуатация аппарата.**

Если аппарат находится в неисправном состоянии, причина неисправности будет указана на дисплее. В этом случае аппарат не будет принимать монеты или осуществлять продажи. Аппарат может не работать из-за неполадок с температурным режимом, если ни один моторчик канала не подключен (такое может случиться, если ни одна полка не подключена, или если соединительный провод полки не подключен к плате управления), или из-за неисправности лифта. Аппарат постарается сбросить ошибки лифта. Он попытается сбросить ошибки 5 раз с интервалом в 20 секунд.

Для осуществления продажи покупатель должен внести деньги в аппарат и сделать запрос при помощи клавиатуры (клавиши 0 – 9) – ввести двухзначный код продукта. Остальные клавиши можно использовать для возврата. Клавишу «С» можно использовать для отмены первой цифры номера выбора продукта.

При совершении продажи лифт поднимается к полке, на которой находится канал с выбранным продуктом. Затем он пытается снять продукт с этого канала. Лифт оборудован устройством обнаружения продукта с фотодатчиками и фототранзисторами. Таким образом, при перекрытии инфракрасного луча лифт знает, что в него попал продукт. Моторчик транспортера канала останавливается, лифт подходит к отверстию отсека выдачи продукта, и транспортер лифта выдает продукт. Если в канале нет продукта, по истечении времени выдачи (10 секунд) канал обозначается, как пустой, и лифт выискивает второй канал, ассоциированный с тем же продуктом. Отметки о пустых каналах автоматически стираются при открытии двери аппарата для загрузки продуктов.

MNP86V03GBV00 Date: 2010/06/14 Rev. 0 PAGE 76 OF 78

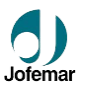

Система «первый пришел – первый ушел» (FIFO) используется для определения порядка выдачи продукта из накала, поэтому каналы выгружаются равномерно. Есть исключение из этого правила, когда каналы выгружаются неравномерно. Это происходит, когда есть каналы (не продукты) с заданным сроком годности ( $\dot{\mathbf{U}}$  адрес 19). Вместо использования системы FIFO все продукты из канала, срок годности в котором наиболее близок к текущей дате аппарата, буду продаваться в первую очередь. Когда канал с заданным сроком годности становится пустым, эта дата автоматически стирается и другие каналы, для которых срок годности не задан, будут выгружаться по системе FIFO. Для установки правильной скорости выдачи продукта из канала необходимо запрограммировать правильное напряжение моторчиков каналов ( $\Box$  адрес 25). Также необходимо запрограммировать защиту от опрокидывания продуктов ( $\mathbb D$  адрес 37), что очень важно для обеспечения правильных продаж продуктов большой высоты.

# **7.3. УТИЛИЗАЦИЯ.**

Если вам нужно избавиться от упаковочного материала, узнайте, где находятся пункты утилизации отходов.

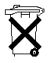

Не выбрасывайте электрооборудование с бытовыми отходами, так как многие материалы, из которых изготовлены компоненты автомата, должны отправляться на переработку.

Для того, чтобы разумно распорядиться оборудованием, от которого клиент решил избавиться, компания **Jofemar** предусмотрела систему его сбора в сотрудничестве с Интегрированной системой управления (ECOLEC). Свяжитесь с нами, чтобы получить информацию касательно утилизации оборудования.

## **7.4. Экологические рекомендации.**

Энергосбережение вносит свой вклад в защиту окружающей среды и дает значительную денежную экономию в долгосрочной перспективе. В этой главе даются некоторые рекомендации по снижению энергопотребления аппарата.

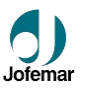

- Аппарат должен быть установлен в прохладном, сухом, хорошо вентилируемом месте.
- Избегайте попадания на аппарат прямых солнечных лучей.
- Убедитесь, что вентиляционные решетки холодильной установки чистые и ничем не забиты. Это позволит снизить энергопотребление и продлить срок службы аппарата.
- В аппарате предусмотрена возможность контроля освещения (адрес 17). Если вы запрограммируете освещение так, чтобы оно включалось только в условиях малой освещенности, годовая экономия будет существенной. Если в помещении достаточно освещения, вы можете запрограммировать подсветку аппарата так, чтобы она всегда была выключена.
- Открывайте дверь аппарата, только когда это действительно необходимо, и не оставляйте ее открытой надолго. В местах, где отсутствует регулировка температуры, загрузку продукта следует проводить в самое прохладное время дня.

Производитель оставляет за собой право вносить доработки в данную модель ввиду постоянно ведущихся исследований без предварительного уведомления.

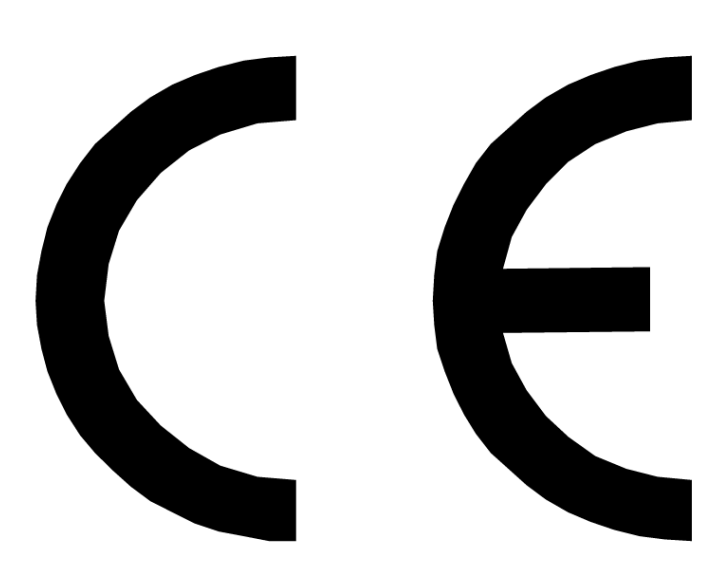

Официальный представитель компании JOFEMAR в России **ГК «Вавилон-Вендинг» [www.vavilon-vending.ru](http://www.vavilon-vending.ru/)**

**8 800 700 3443**